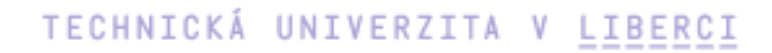

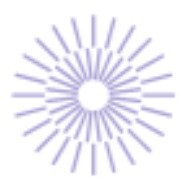

## Nové možnosti rozvoje vzdělávání na Technické univerzitě v Liberci

Specifický cíl A3: Tvorba nových profesně zaměřených studijních programů

NPO\_TUL\_MSMT-16598/2022

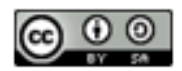

# Simulační software Witness

doc. Ing. Jakub Dyntar, Ph.D.

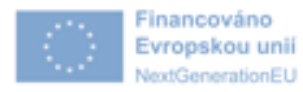

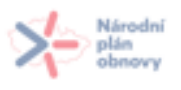

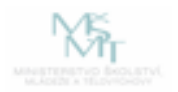

## **1. Obecná terminologie**

## **Výroba** *Obecný termín*

#### **Diskrétní elementy**

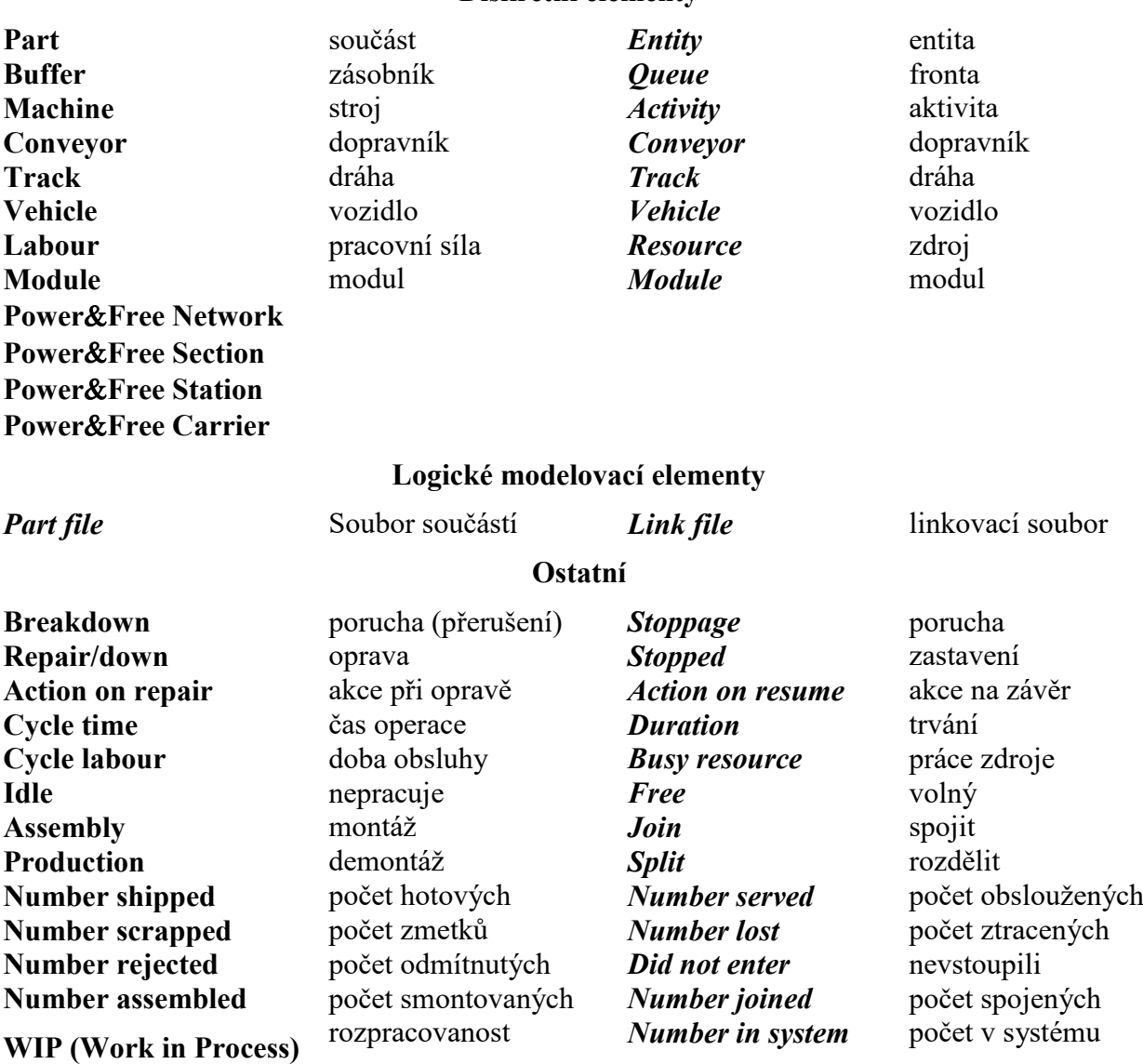

Kromě výše uvedených elementů je možno modely doplnit o

## **Logické elementy**

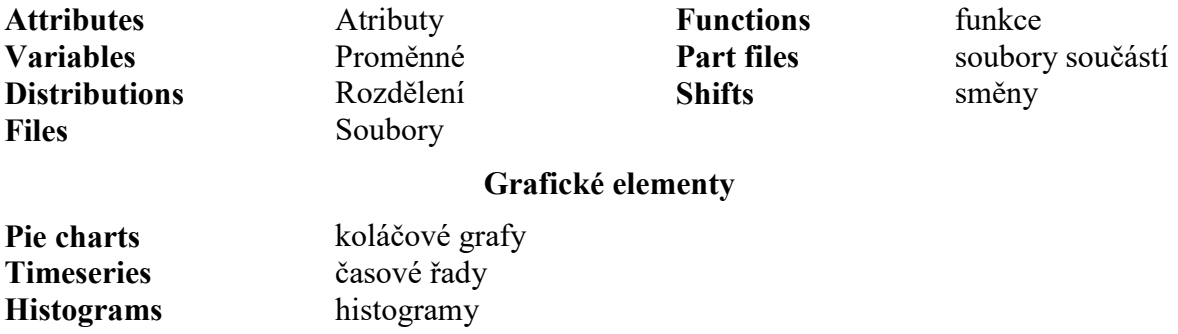

## **2. Popis systému**

Po otevření modelu programu Witness se objeví následující obrazovka (viz obr. č. 1)

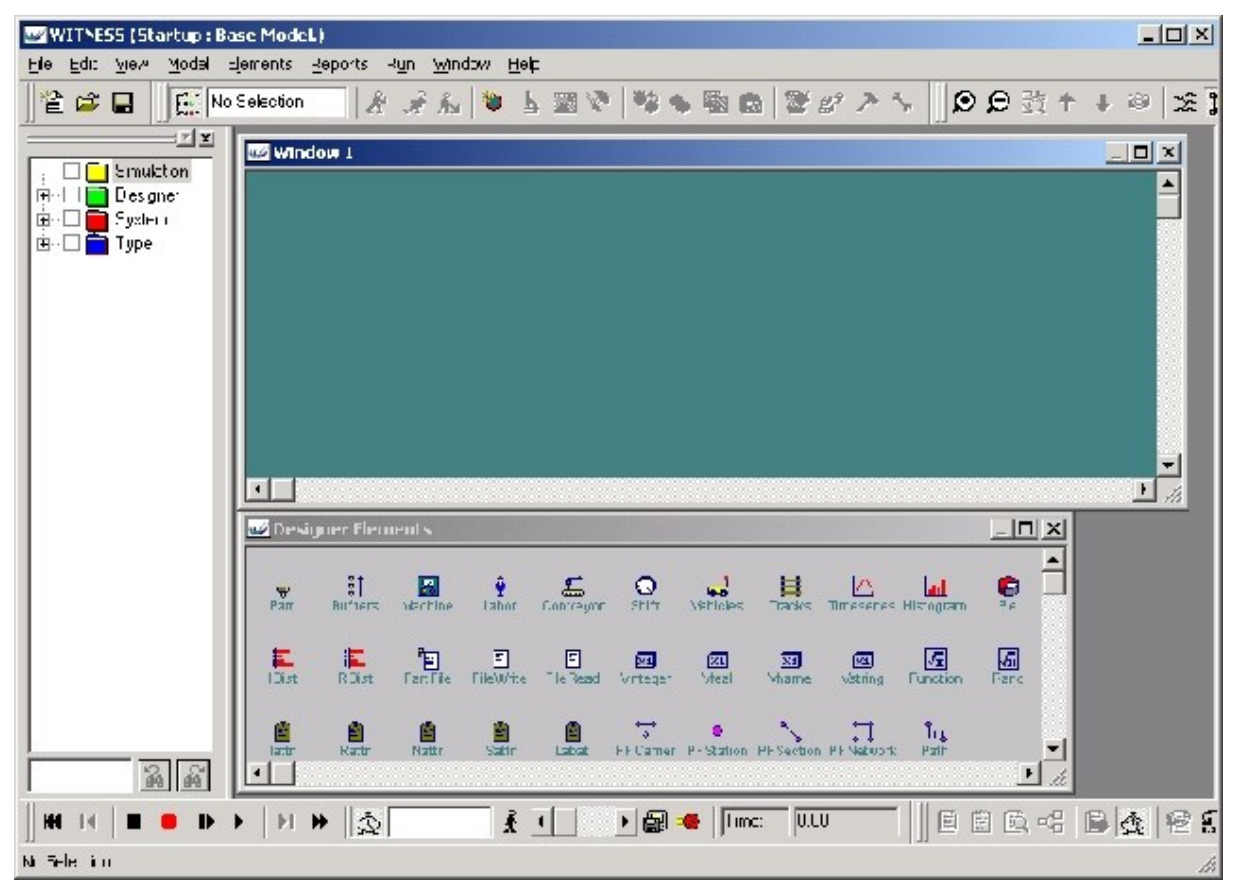

Obr. č. 1 Prostředí programu Witness

Na prvním řádku je uvedeno jméno otevřeného modelu (na obr. č. 1 je otevřen model StartUp). Dále je k dispozici menu, množství funkčních tlačítek a několik oken. Na obr. č. 1 jsou tři okna:

- okno pro výběr elementů, obsahující složky Simulation, Designer, System, Type. Po otevření příslušné složky lze provádět výběr požadovaného elementu.
- okno pro vytváření modelu označené Window 1
- okno knihovny elementů (Designer Elements)

Kromě uvedených oken lze na obrazovce zobrazovat celou řadu dalších oken, např. digitální nebo analogové simulační hodiny, interaktivní box, atd.

## **2.1 Menu**

Menu je rozděleno do skupin *File*, *Edit*, *View*, *Model*, *Elements*, *Reports*, *Run*, *Window*, *Help*.

### **2.1.1 Menu** *File*

*New* – otevře okno elementů a okno pro vytváření modelu. Pro rychlé otevření slouží horká klávesa Ctrl+N

- *Open* otevře požadovaný soubor v závislosti na zvoleném typu souboru:
	- Model Files (\*.mod)
	- Model  $&$  Status Files (\*.sim)
	- Model Library Files (\*.lst)

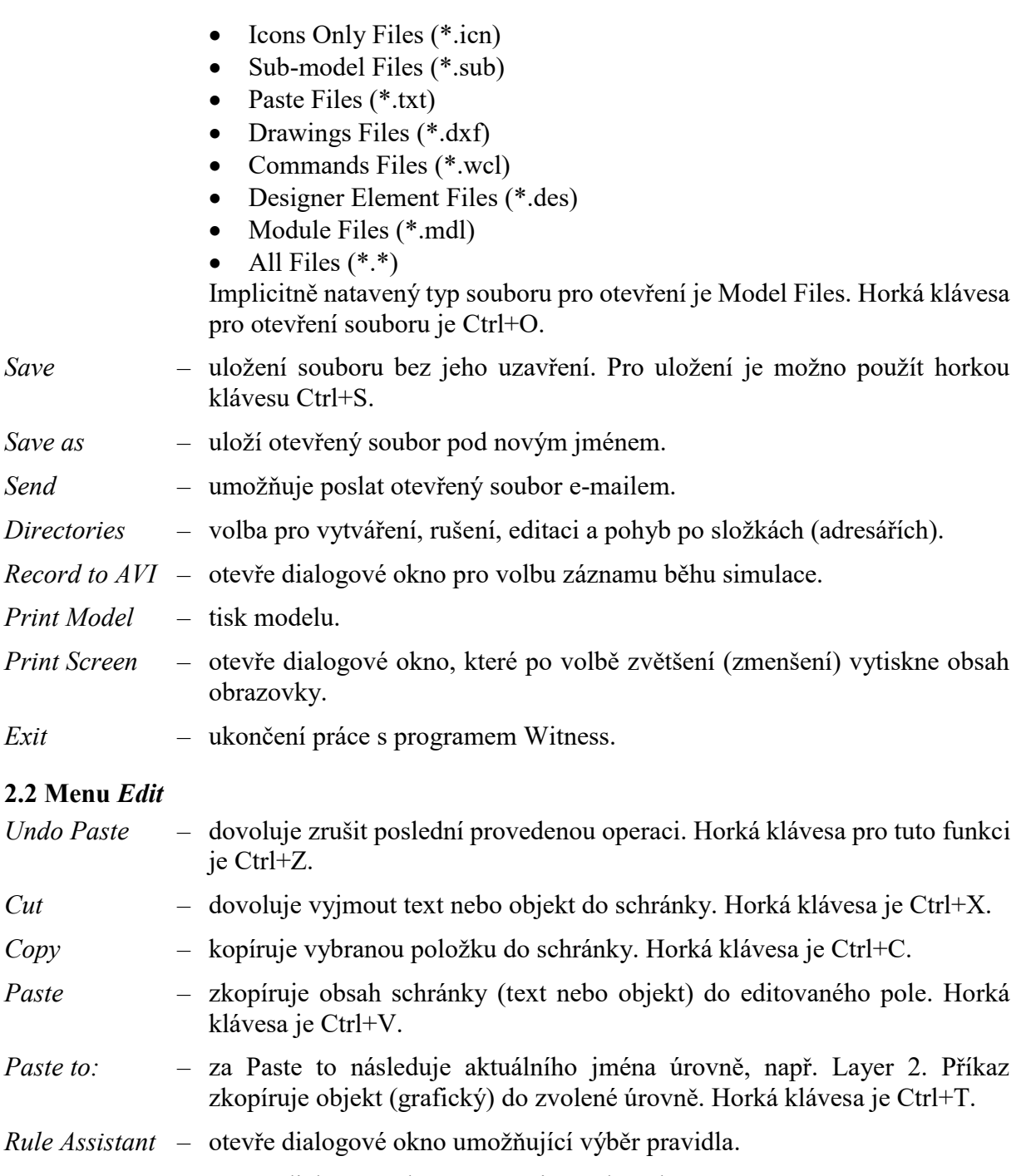

*Action Assistant* – otevře dialogové okno umožňující výběr akce.

*Function Assistant* – otevře dialogové okno umožňují výběr funkce.

*Distribution Assistant* – otevře dialogové okno umožňující výběr rozdělení.

*Element Name Assistant* – otevře dialogové okno umožňující výběr jména elementu.

*Clipboard Text* – umožňuje editovat text uložený ve schránce.

# 2.1.3 Menu View<br>Toolbars

*Toolbars* –zapnutí nebo vypnutí panelu nástrojů. Nástroje, které lze zobrazovat jsou:

- Standard standardní panel umožňující práci se soubory
- Model nástroje pro uživatelské akce s modelem
- Element nástroje pro práci s elementy (kopírování, vkládání, pravidla, atd.)
- Views lupa pro zvětšování a zmenšování obsahu oken, pohledy
- Run panel s tlačítky pro spouštění simulace
- Reporting nástroje pro volbu výstupních zpráv
- Assistant nástroje pro dialogová okna pravidel, akce, funkce a rozdělení
- Customize uživatelská volba

*Element Selector* –vypíná nebo zapíná okno pro výběr elementů.

- *Screen Editor* otevře okno editoru elementů.
- *Picture Gallery* –otevře knihovnu ikon, umožňující ikony přidávat, odebírat nebo kopírovat. Pro přidání ikon lze využít jiné grafické systémy (CAD, soubory typu \*.jpg atd.). Tato volba dále umožňuje vytvářet ikony v zabudovaném editoru.
- *Graphical Editing* umožňuje použít nové tlačítko aktivní grafické editace, které umožní nebo zamezí pohyb nebo změnu velikosti elementů na obrazovce. To umožňuje ochranu modelu před případnými nehodnými změnami.
- *Layers* –umožňuje přepínání mezi jednotlivými úrovněmi simulace a dále přidávat nebo odebírat simulační úrovně.
- *Keys* –na určité místo umístí barevný klíč ke stavům jednotlivých typů elementů.

*Set Associate View* – nastavení asociovaného pohledu s aktuálním elementem.

*View Associate View* – nastavení pohledu asociovaného s aktuálním elementem.

- *Element Flow* –zobrazení pohybu součásti nebo tekutin modelem pomocí čar se šipkami udávající směr toku elementů. Na konci čar je uveden konečný cíl elementů (např. SCRAP, SHIP). Kromě čar je možné zobrazit i názvy vstupních a výstupních pravidel.
- *Process View* –zobrazení zvláštního okna, které obsahuje procesní zobrazení modelu. Elementy jsou zobrazeny jako obdélníky, směr toku udávají šipky mezi elementy. Je možné rovněž zobrazit i názvy vstupních a výstupních pravidel.

#### **2.1.4 Menu** *Model*

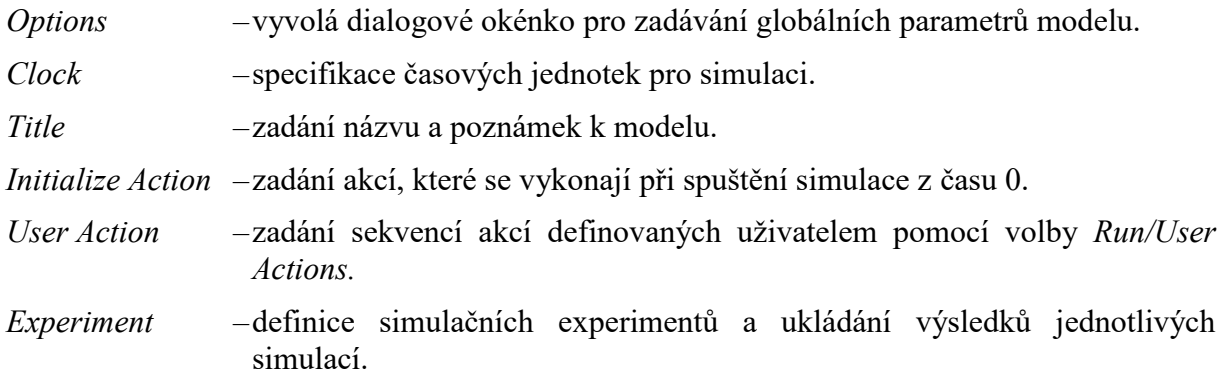

*Random Numbers* – zadání globálních parametrů pro tvorbu náhodných čísel

*Optimize* –spuštění modulu Optimizer.

*Actions on Force Breakdown* – definice akcí, které se mají vykonat při vyvolání nucené poruchy.

*Actions on Force Repair* – definice akcí, které se mají vykonat při odstranění nucené poruchy.

#### **2.1.5 Menu** *Elements*

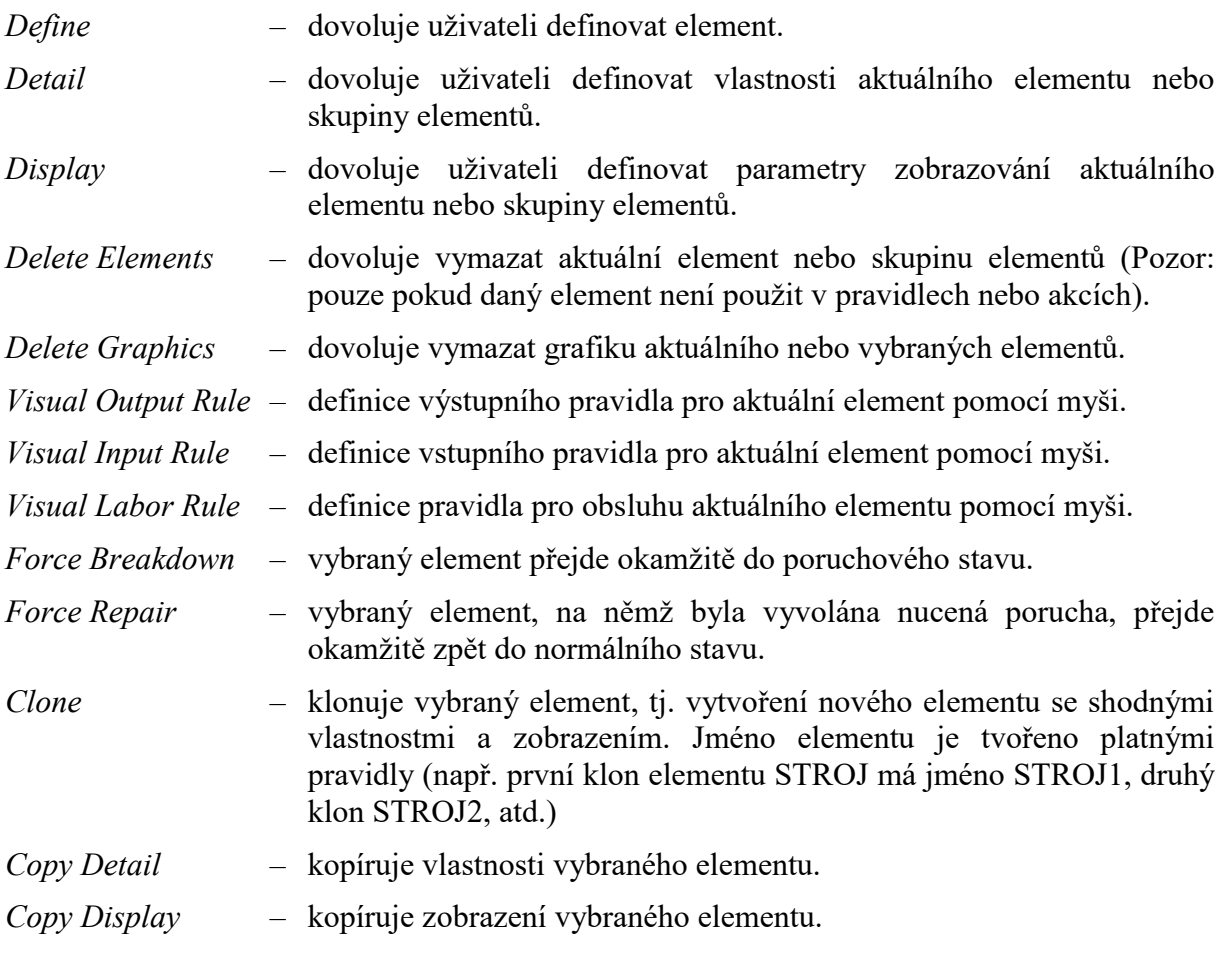

#### **2.1.6 Menu** *Reports*

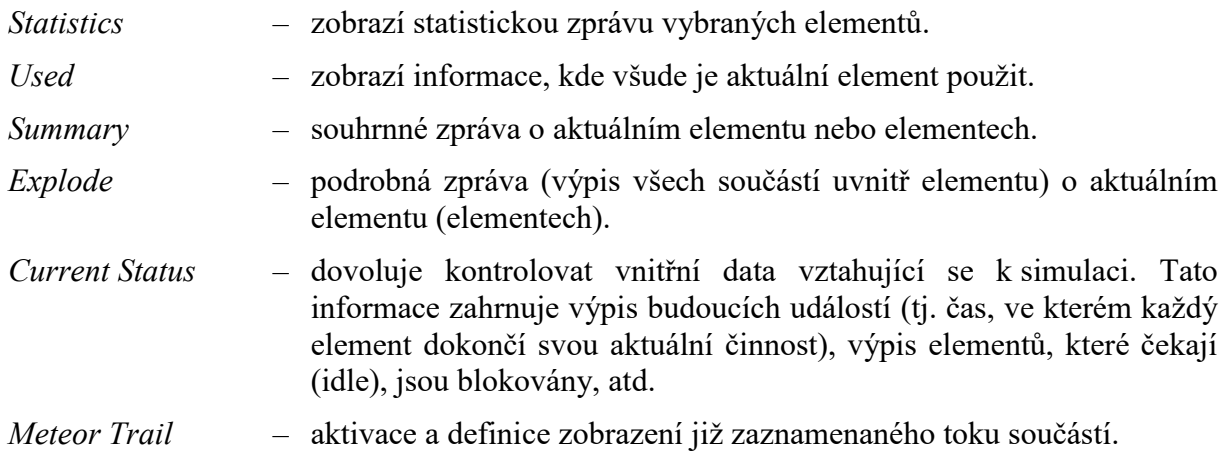

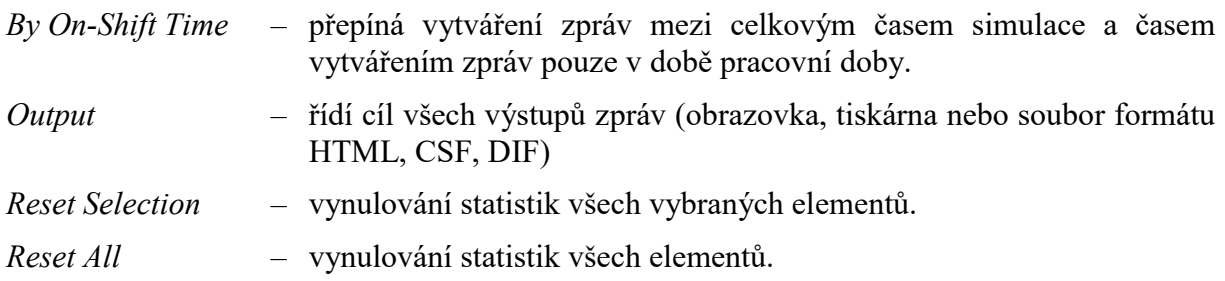

## **2.1.7 Menu** *Run*

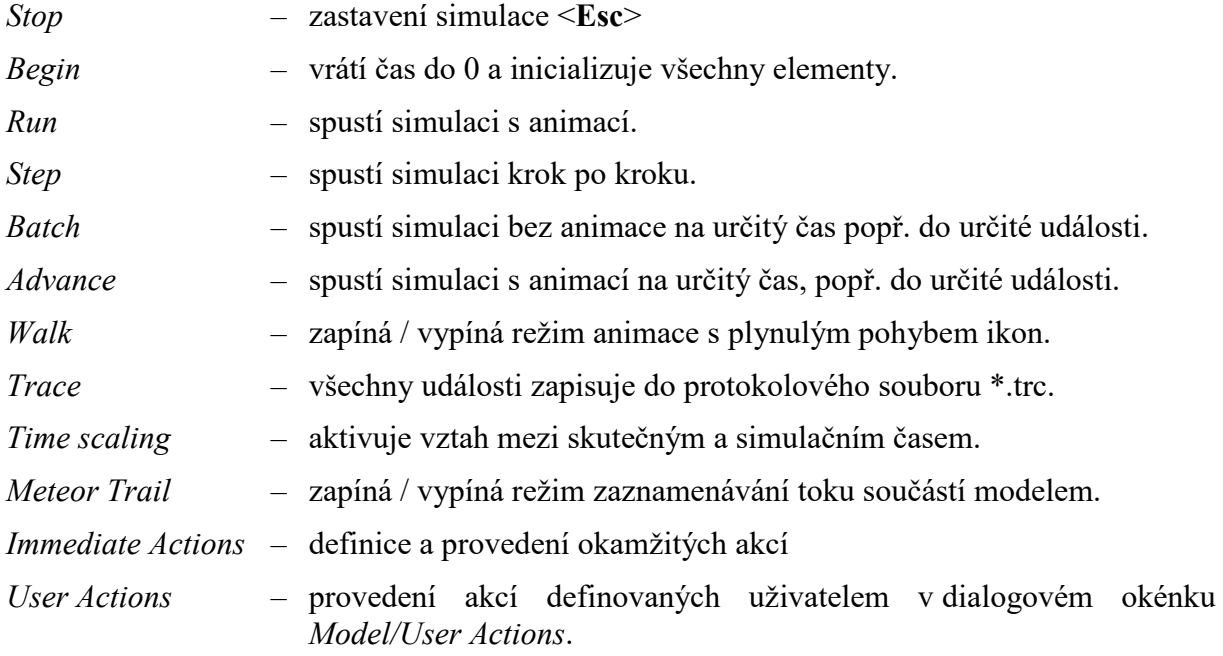

## **2.1.8 Menu** *Window*

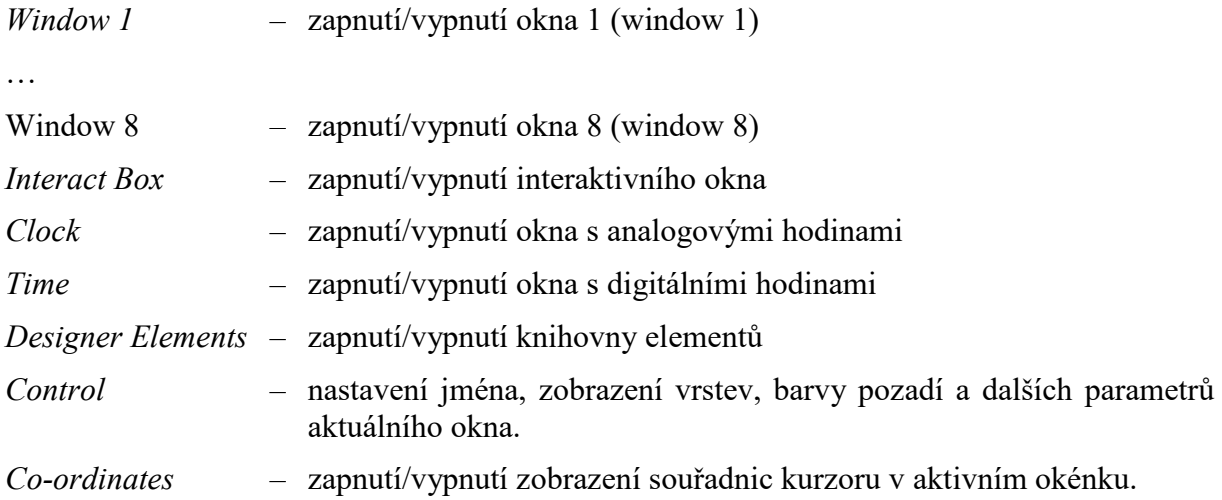

## **2.2 Panely nástrojů**

Witness má několik panelů nástrojů:

- Standard standardní panel umožňující práci se soubory
- Model nástroje pro uživatelské akce s modelem
- Element nástroje pro práci s elementy (kopírování, vkládání, pravidla, atd.)
- Views lupa pro zvětšování a zmenšování obsahu oken, pohledy
- Run panel s tlačítky pro spouštění simulace
- Reporting nástroje pro volbu výstupních zpráv
- Assistant nástroje pro dialogová okna pravidel, akce, funkce a rozdělení
- Customize uživatelská volba

#### **2.2.1 Standardní panel nástrojů**

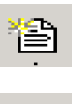

Н

*New* otevři nový model nebo jiný soubor programu WITNESS. *Open* otevři model nebo jiný soubor programu WITNESS. *Save* ulož aktuální soubor.

### **2.2.2 Panel nástrojů elementů**

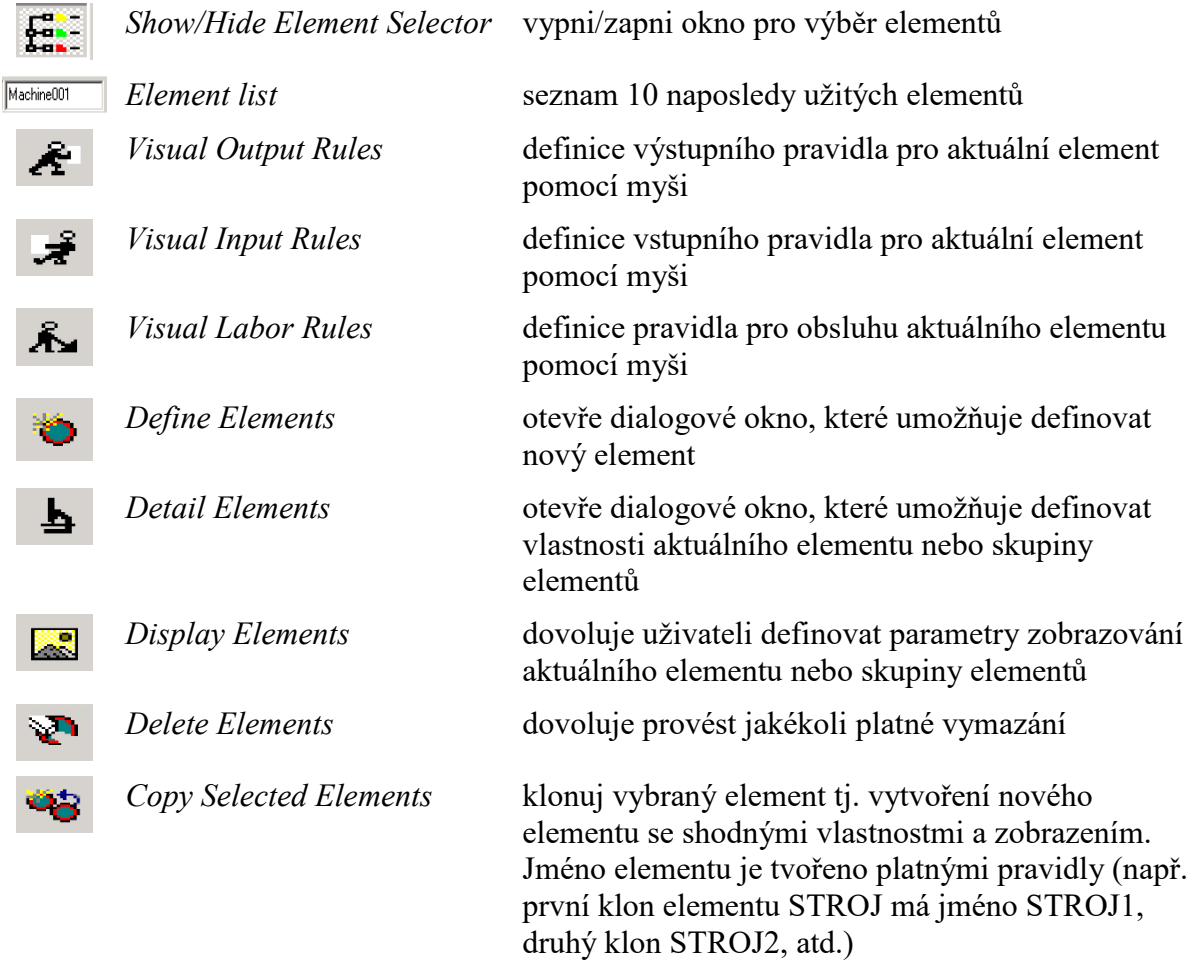

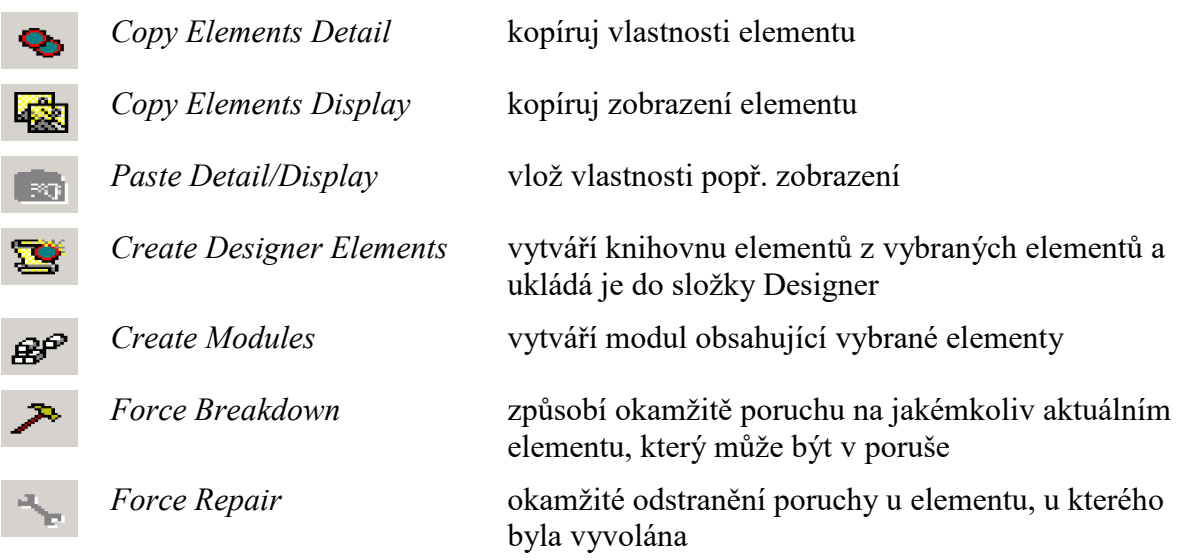

## **2.2.3 Panel nástrojů zobrazení**

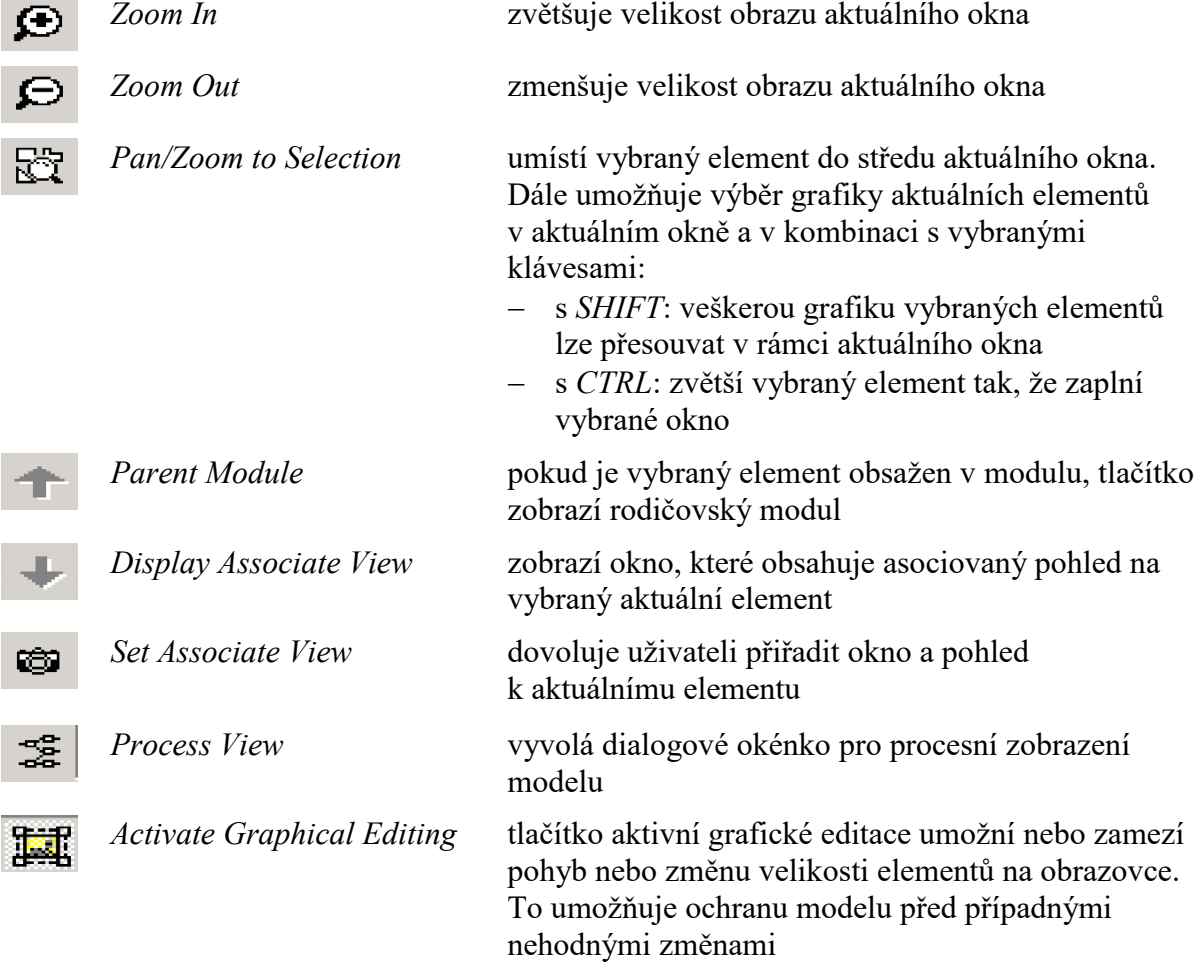

## **2.2.4 Panel nástrojů pro ovládání simulace**

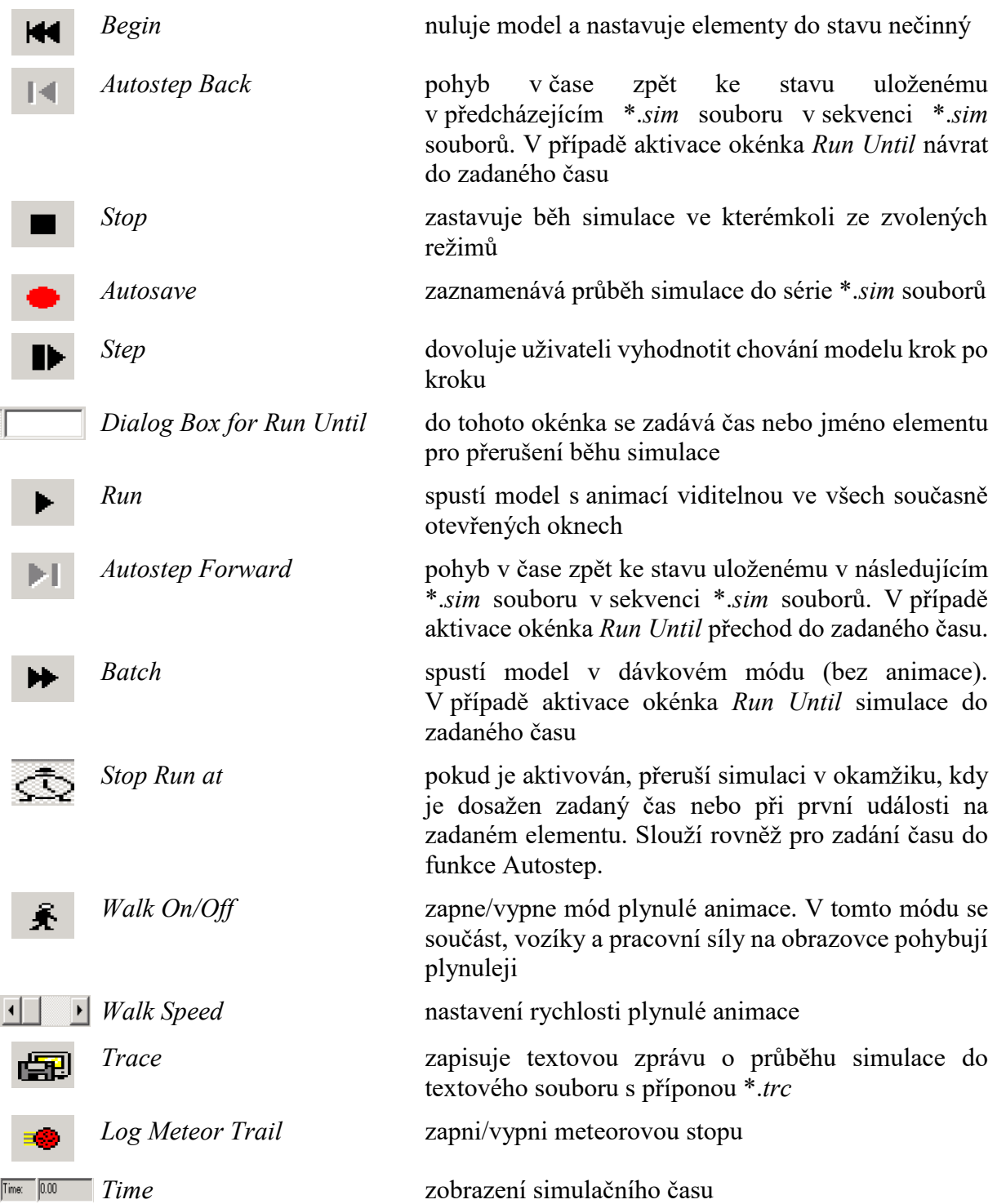

## **2.2.5 Panel nástrojů výstupních zpráv**

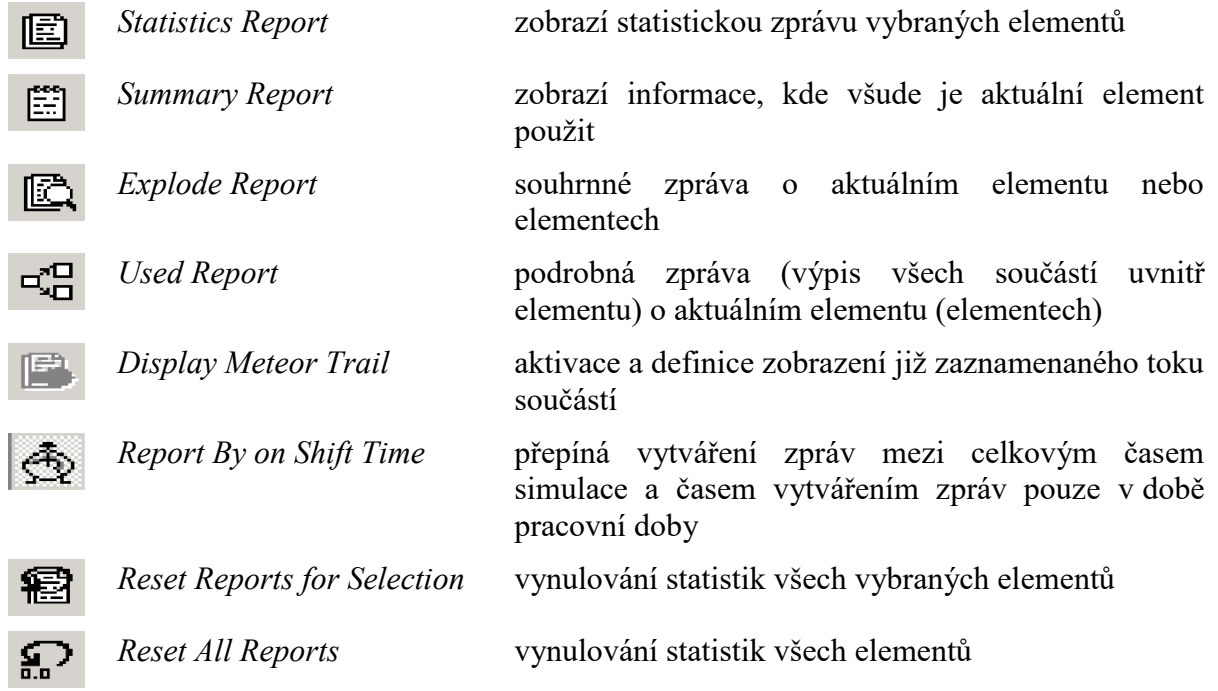

## **3. Výstupní zprávy**

Witness poskytuje uživateli možnost výstupu několika typů zpráv. Pro zvolené elementy lze vypsat souhrnné statistiky:

**Statistics** – výpisy statistik vybraných elementů v číselné nebo grafické formě

a dále výpisy, které se týkají popisu modelu:

- **List** výpis všech elementů, které byly v modelu definovány
- **Used** výpis referencí specifikovaného elementu
- **Summary** zobrazuje detailní informace o současném stavu specifikovaných elementů
- **Explode** výpis detailních informací o současném stavu specifikovaných elementů

## **3.1 Statistiky (Statistics)**

Po volbě příslušných elementů v okně elementů se zpřístupní menu (příp. tlačítko) statistik. Po jeho volbě se zobrazí dialogové okno statistik (viz. obr. č. 2).

| <b>WITNESS</b>                             |       |       |      |                                                  |      |                             |         | $\Box$ $\times$             |
|--------------------------------------------|-------|-------|------|--------------------------------------------------|------|-----------------------------|---------|-----------------------------|
| Machine Statistics Report by On Shift Time |       |       |      |                                                  |      |                             |         |                             |
| <b>Name</b>                                |       |       |      | % Idle  % Busy  % Filling  % Emptying  % Blocked |      | % Cycle Wait % Set<br>Labor |         | Close                       |
| Assembly                                   | 7.29  | 65.67 | 0.00 | 0.00                                             | 0.00 | 27.04                       | $\circ$ | He                          |
| Packing                                    | 72.17 | 27.83 | 0.00 | 0.00                                             | 0.00 | 0.00                        | о       | <br>S<                      |
|                                            |       |       |      |                                                  |      |                             |         | $\geq$                      |
|                                            |       |       |      |                                                  |      |                             |         | Chart                       |
|                                            |       |       |      |                                                  |      |                             |         | Chart States                |
|                                            |       |       |      |                                                  |      |                             |         | Chart Flows                 |
|                                            |       |       |      |                                                  |      |                             |         | <b>Print</b>                |
|                                            |       |       |      |                                                  |      |                             |         | Swap<br>rows and<br>columns |
|                                            |       |       |      |                                                  |      |                             |         |                             |
|                                            |       |       |      |                                                  |      |                             | r       |                             |

Obr. č. 2 Dialogové okno statistik

Statistiky jsou zobrazovány dle jednotlivých typů elementů, jejichž označení je v druhém řádku dialogového okna.

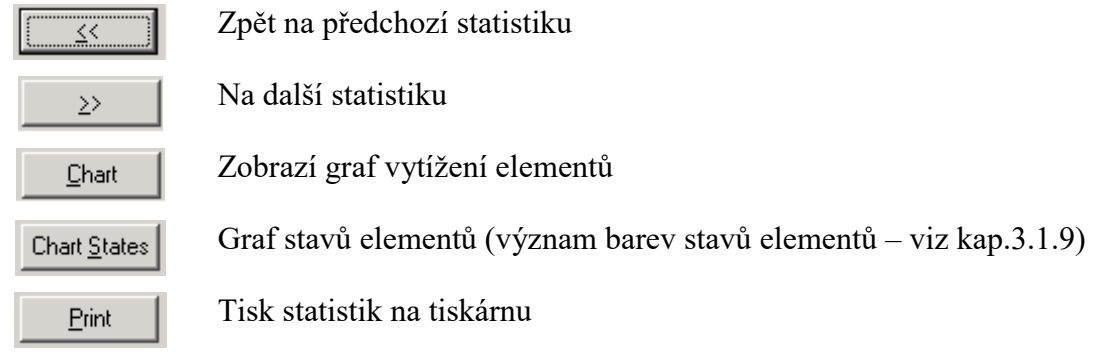

## **3.1.1 Součást**

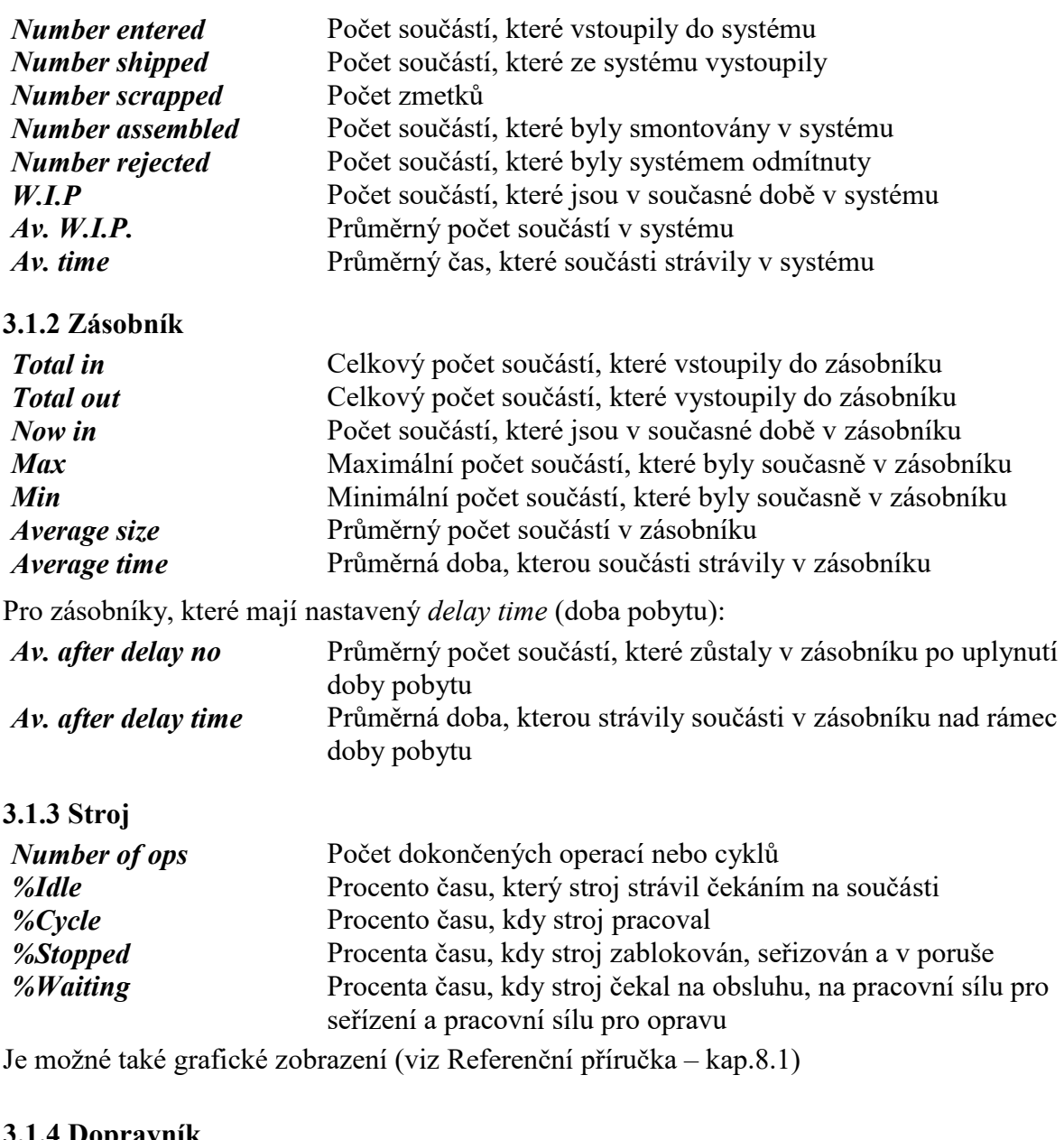

#### **3.1.4 Dopravník**

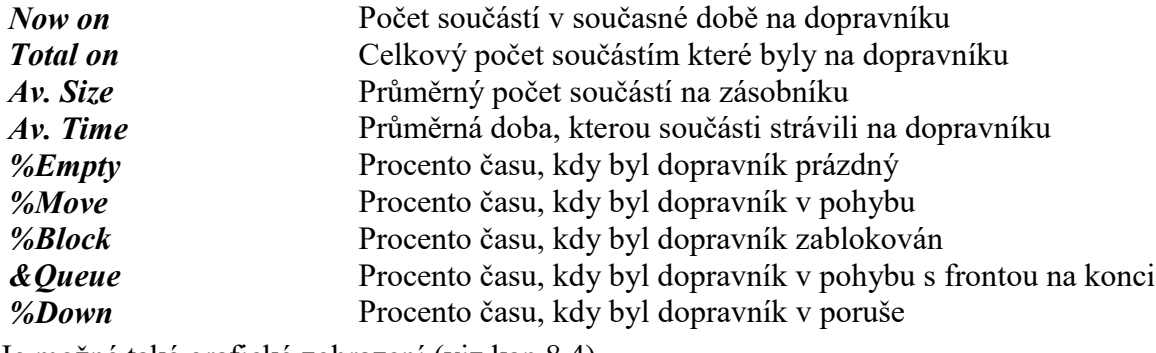

Je možné také grafické zobrazení (viz kap.8.4)

## **3.1.5 Pracovní síla**

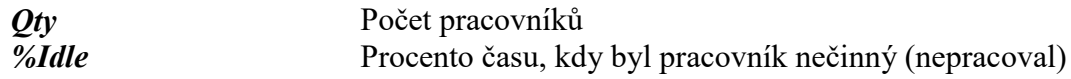

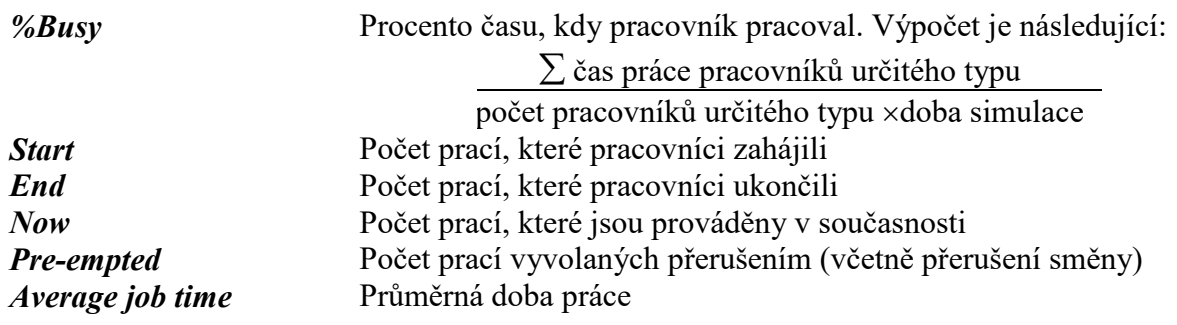

Je možné také grafické zobrazení (viz kap. 8.3)

## **3.1.6 Pracovní směny**

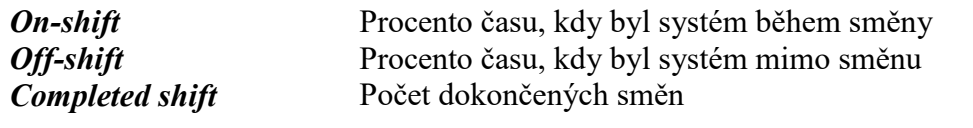

## **3.1.7 Dráhy**

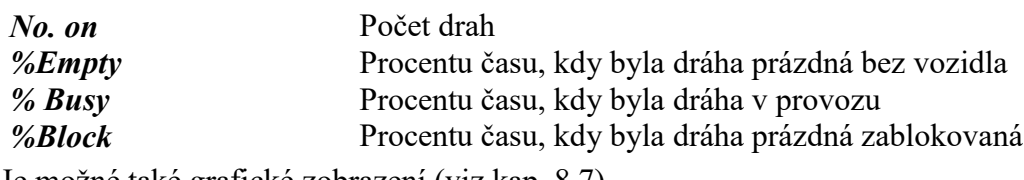

Je možné také grafické zobrazení (viz kap. 8.7)

#### **3.1.8 Vozidlo**

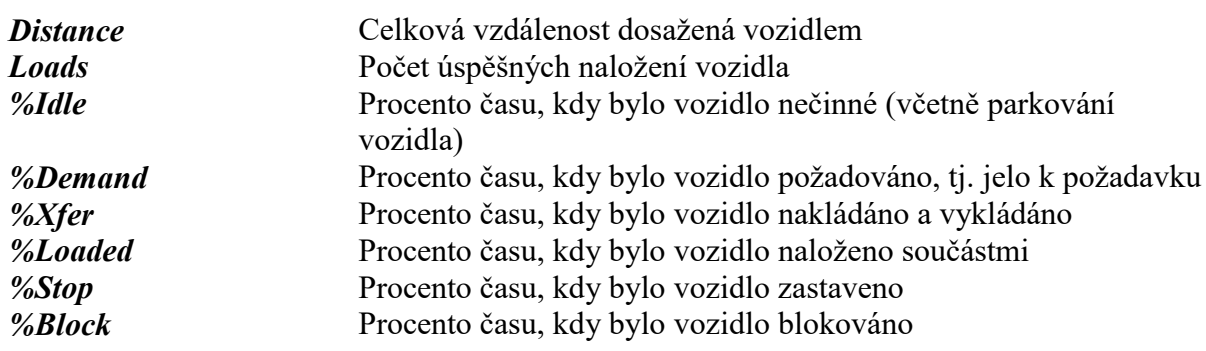

Je možné také grafické zobrazení (viz kap. 8.2)

#### **3.1.9 Stavy elementů**

Seznam stavů elementů, které připadají do úvahy při použití funkcí ISTATE, PUTIL, SUTIL. Funkce PUTIL a SUTIL nepřipadají do úvahy u zásobníků.

#### **Stavy strojů**

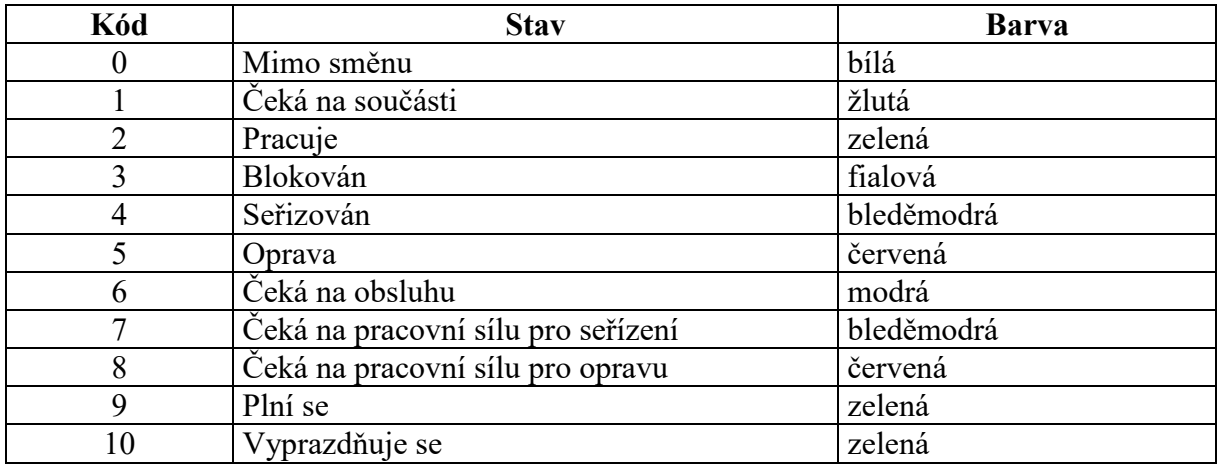

## **Stavy vozidel**

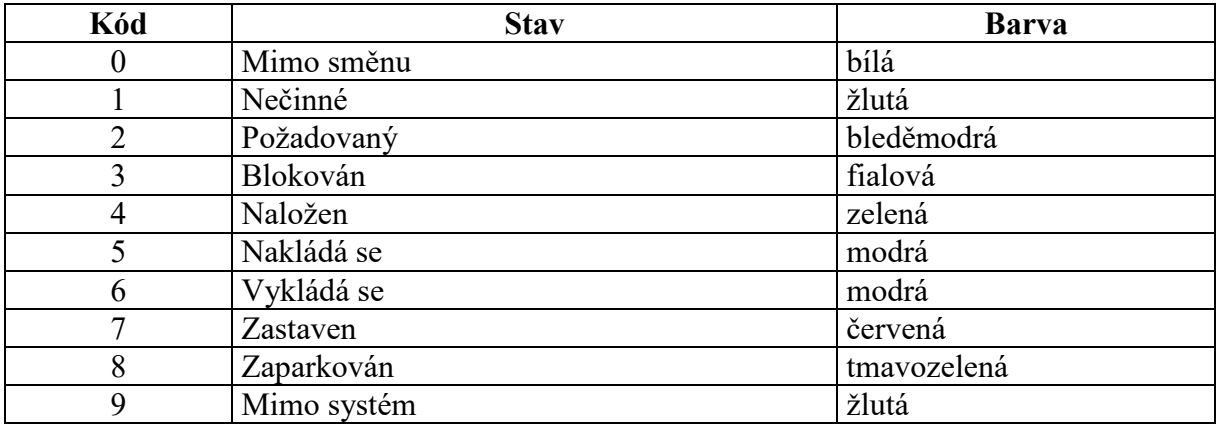

## **Stavy pracovních sil**

#### (Platí pouze pro grafické reporty)

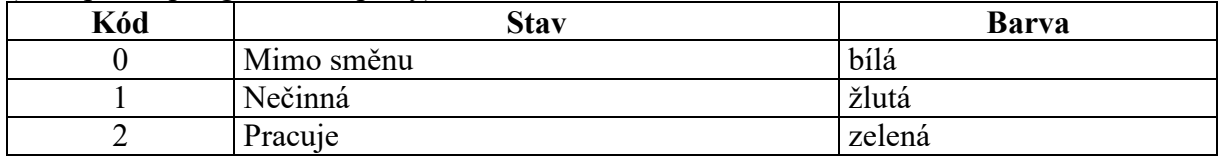

## **Stavy dopravníků**

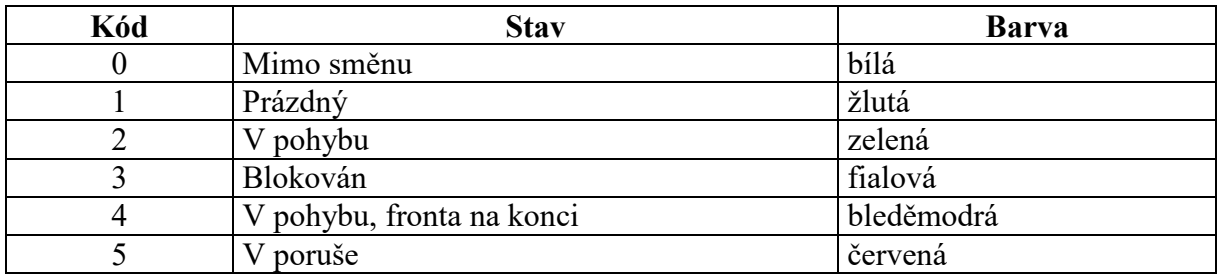

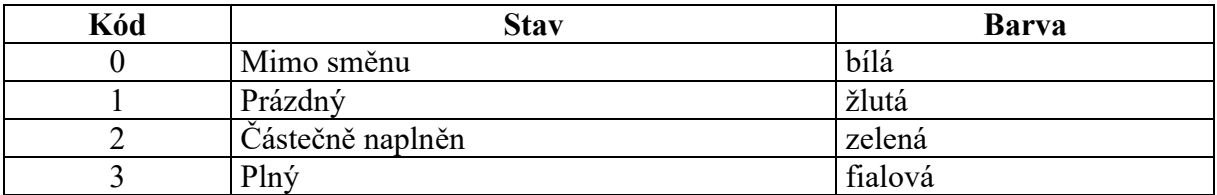

#### **Stavy pracovních směn**

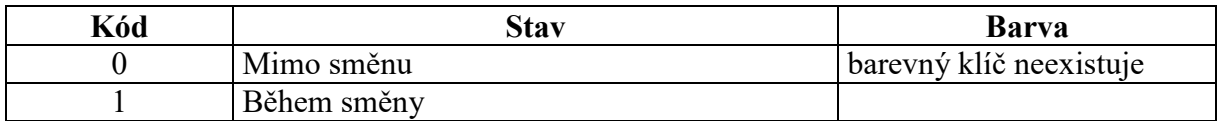

## **Stavy pracovních směn**

#### (Platí pouze pro grafické reporty)

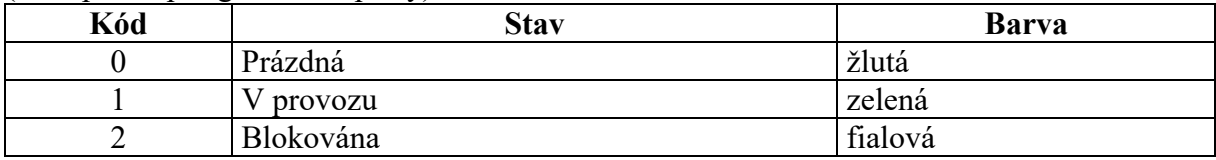

## **Stavy spojitých elementů pro funkce ISTATE, PUTIL, SUTIL:**

## **Stavy procesorů**

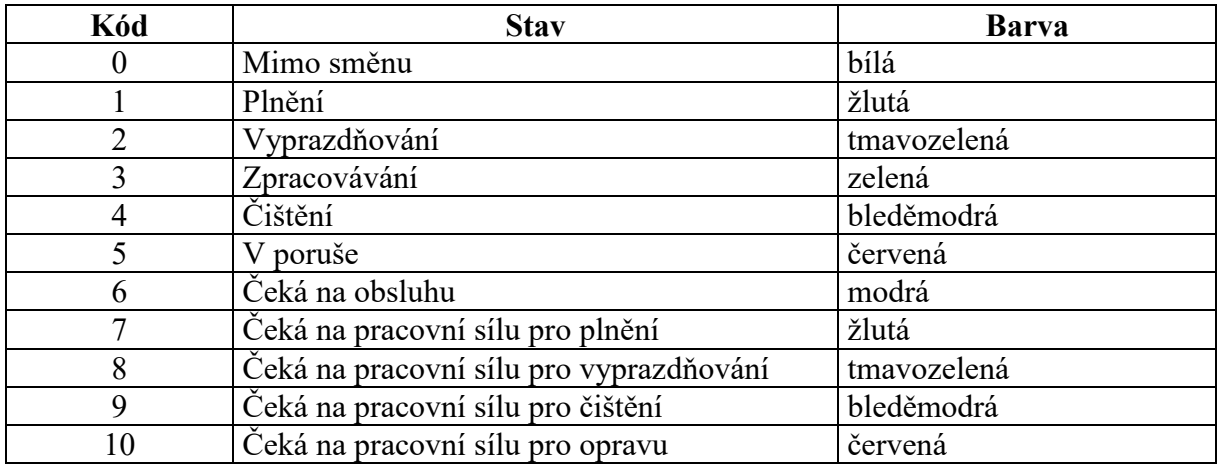

## **Stavy nádrží**

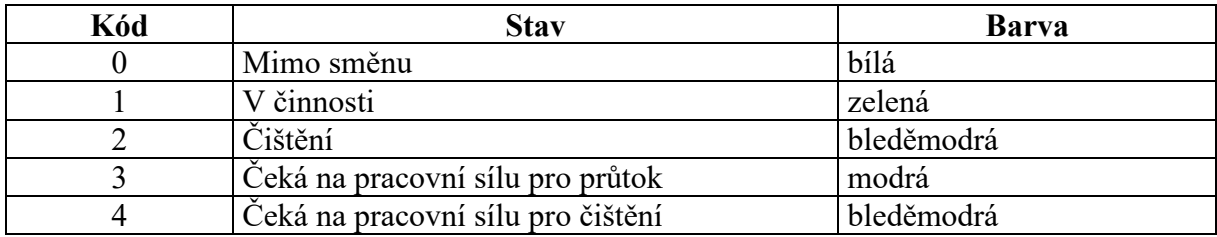

## **Stavy potrubí**

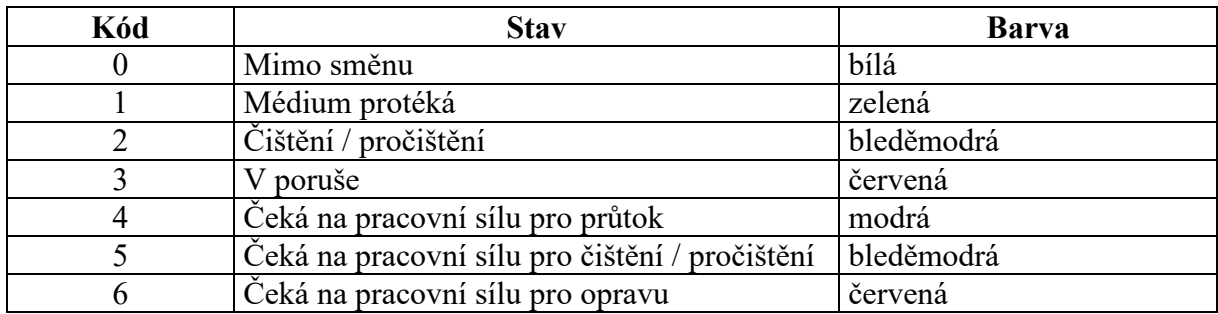

## **Stavy spojitých elementů pro funkce FPUTIL, FSUTIL:**

## **Stavy procesorů**

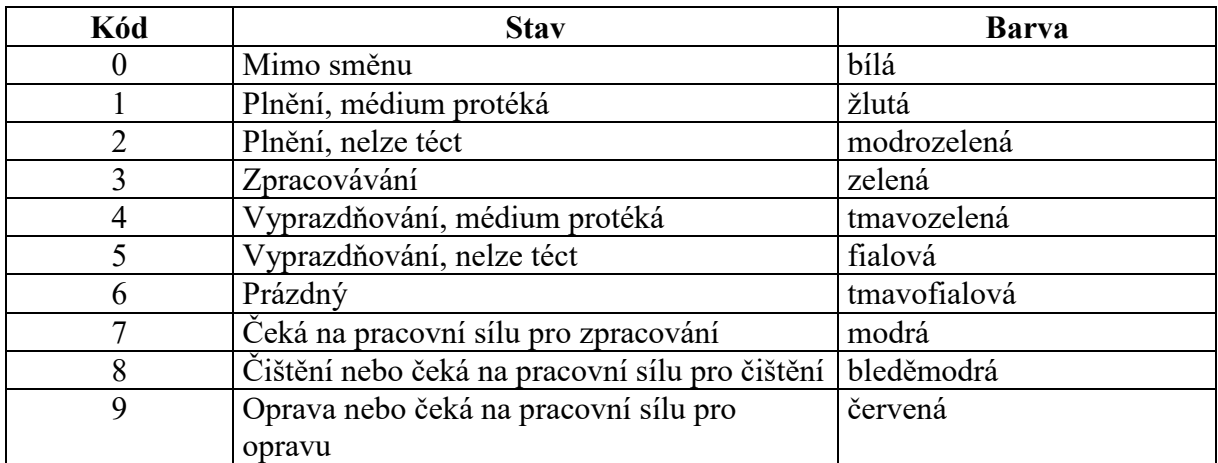

## **Stavy nádrží**

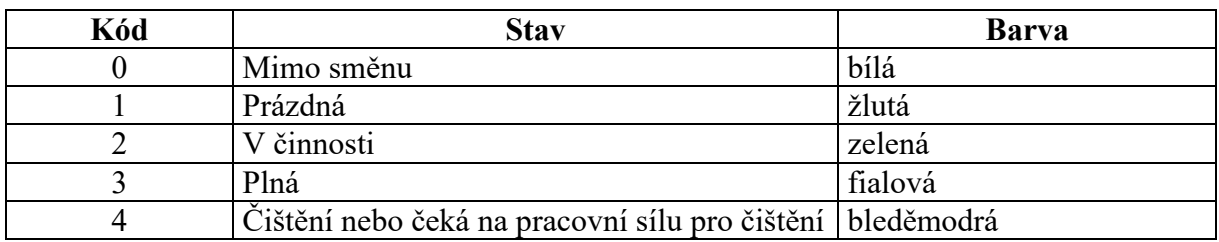

## **Stavy potrubí**

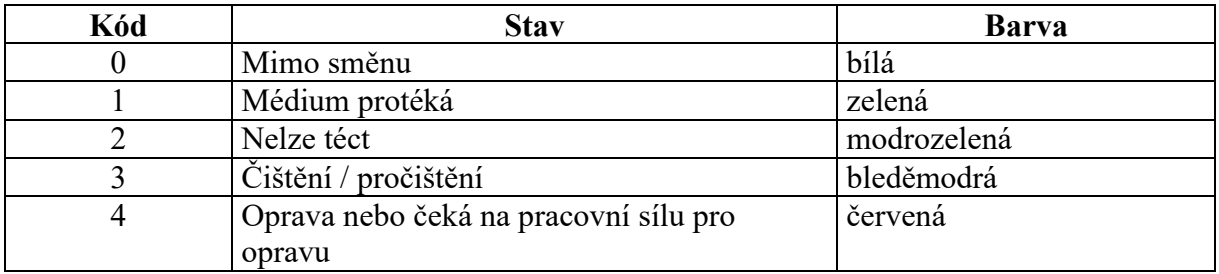

## **3.2 Výpis elementů (List)**

Zpráva obsahuje následující položky

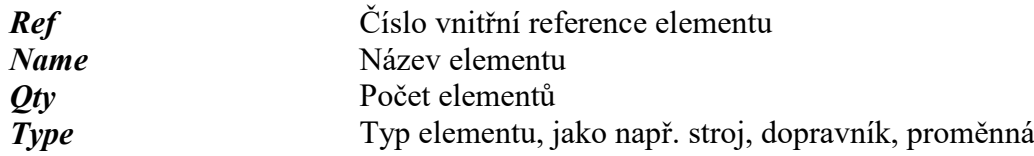

## **3.3 Použití (Used)**

Přehled vybraných elementů, který uvádí reference elementů (kde a jak jsou elementy v modelu použity).

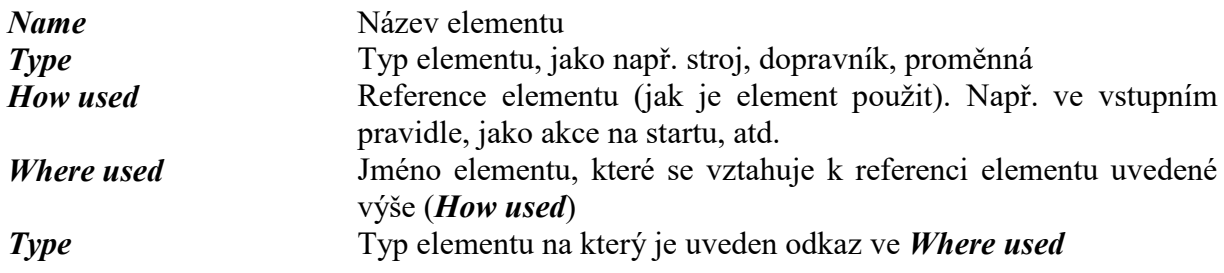

## **3.4 Přehled elementů (Summary)**

Tabulky elementů s jednořádkovým popisem detailů každého elementu.

#### **3.4.1 Součást (Part Summary)**

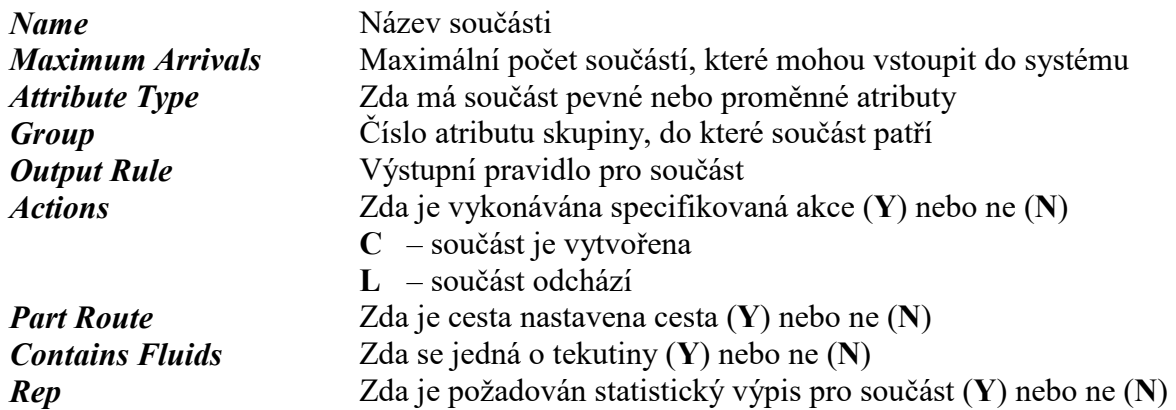

## **3.4.2 Zásobník (Buffer Summary)**

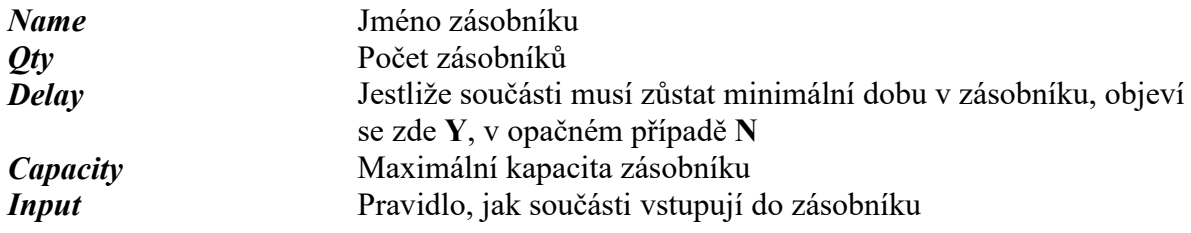

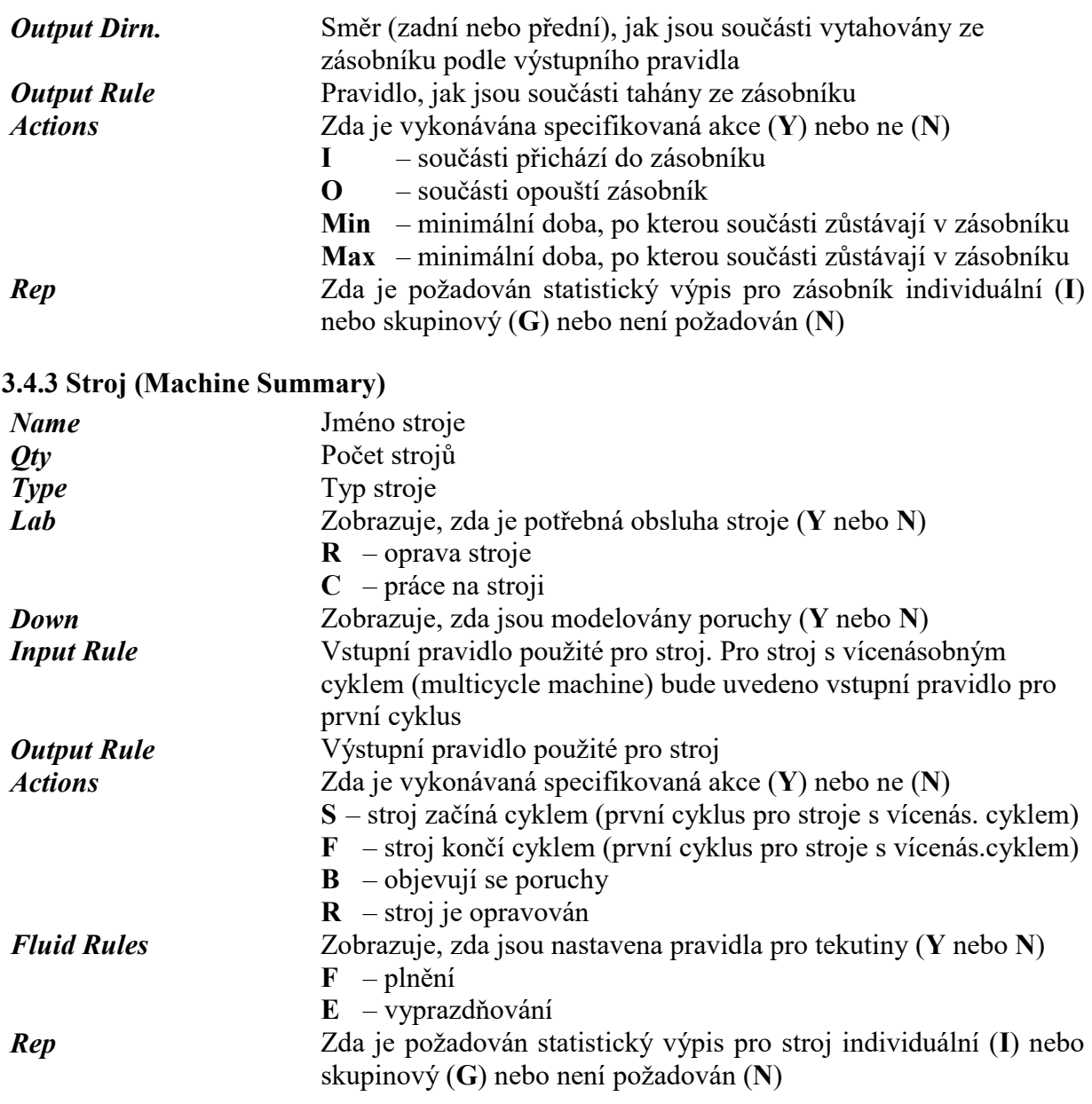

Pokud jsou v modelu použity stroje s vícenásobným cyklem, objeví se druhá tabulka **Machine Cycle Summary**

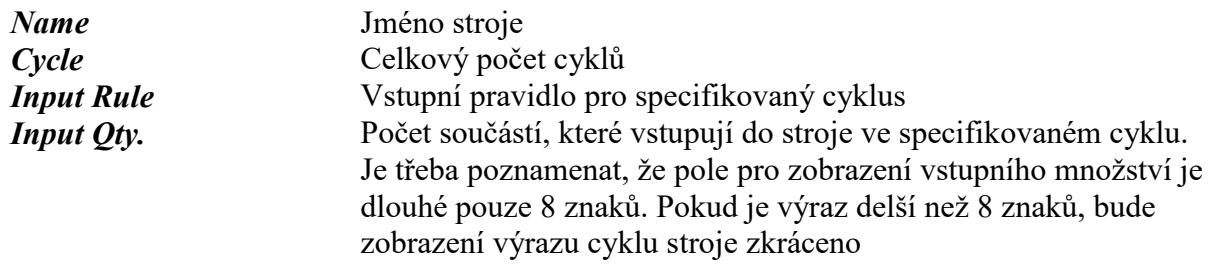

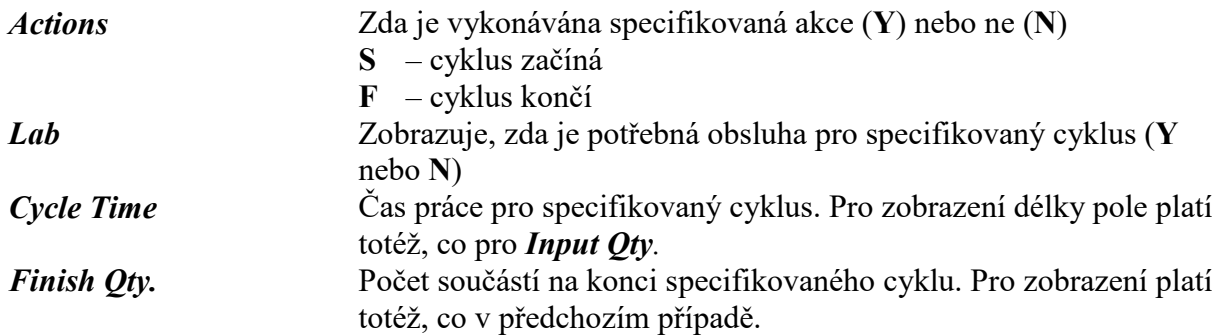

Pokud jsou v modelu použity stroje, které mají nastaveno seřízení, objeví se třetí tabulka **Machine Setup Summary**

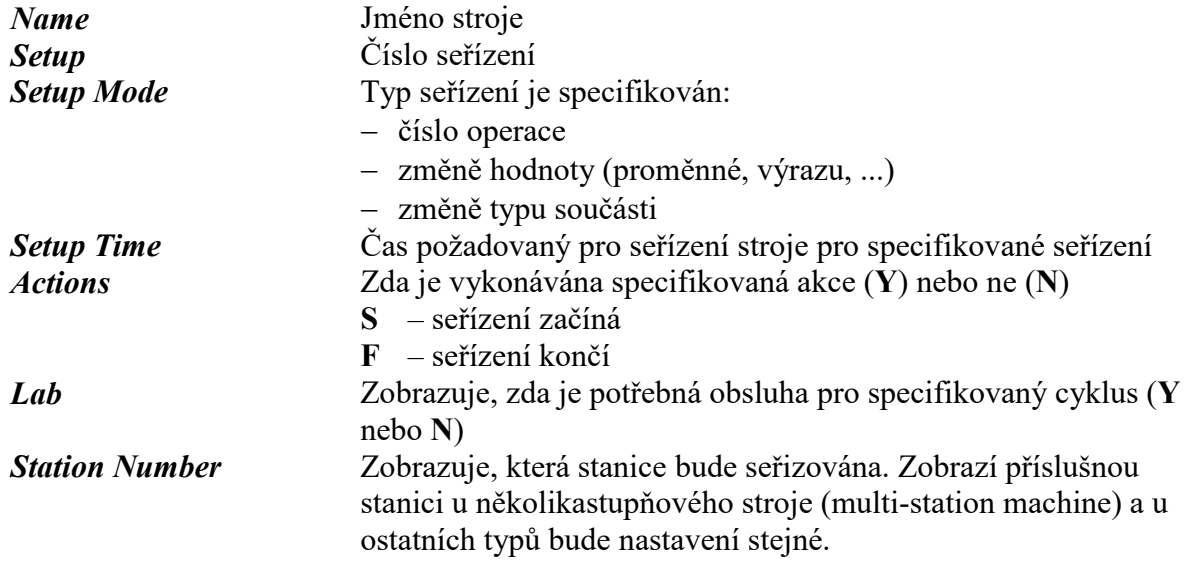

Pokud jsou v modelu použity stroje, které mají nastaveny poruchy, objeví se čtvrtá tabulka **Machine Breakdown Summary**

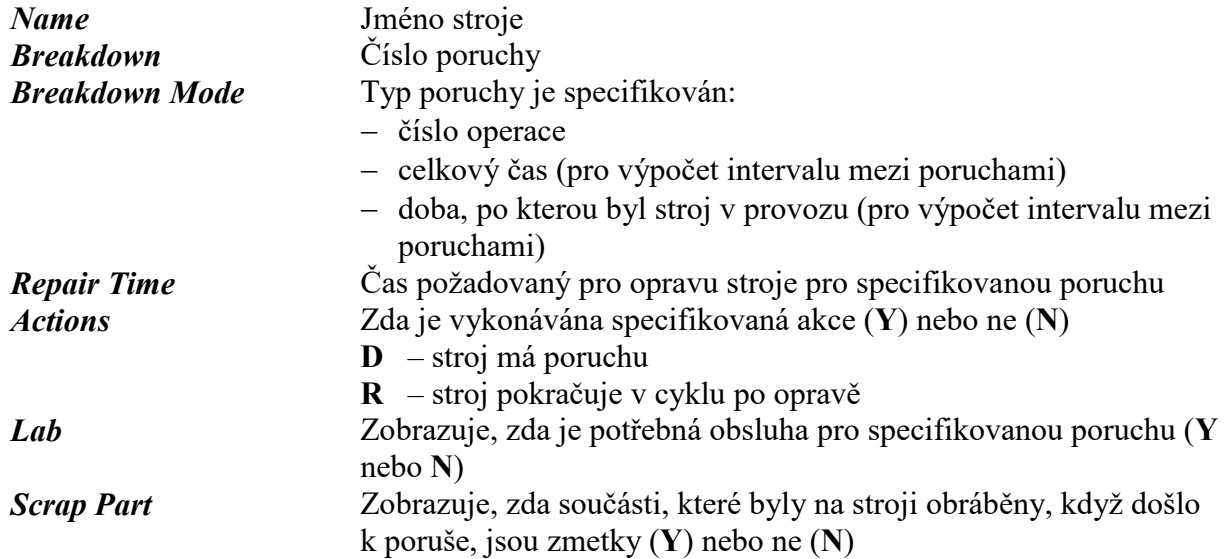

## **3.4.4 Dopravník (Conveyor Summary)**

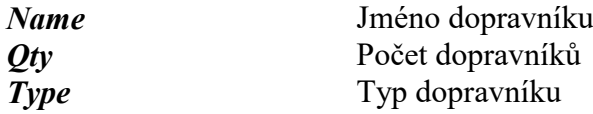

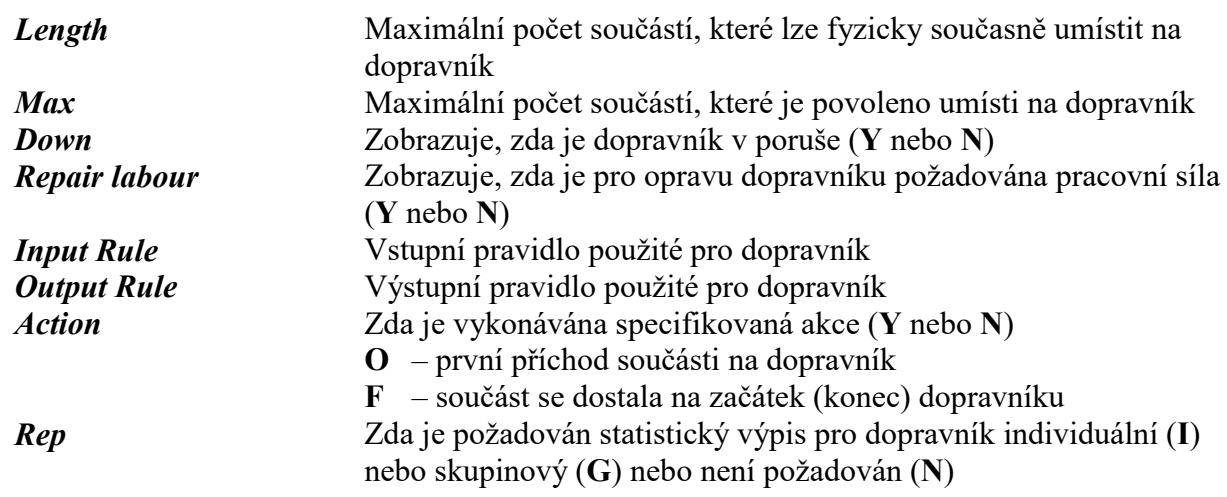

## **3.4.5 Vozidlo (Vehicle Summary)**

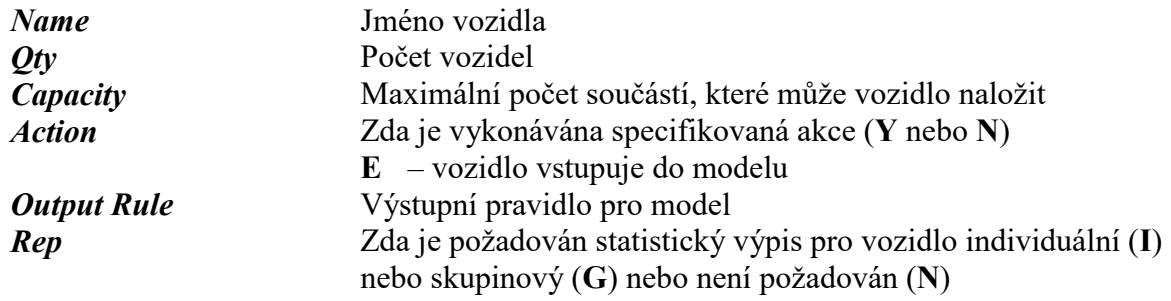

## **3.4.6 Dráha (Track Summary)**

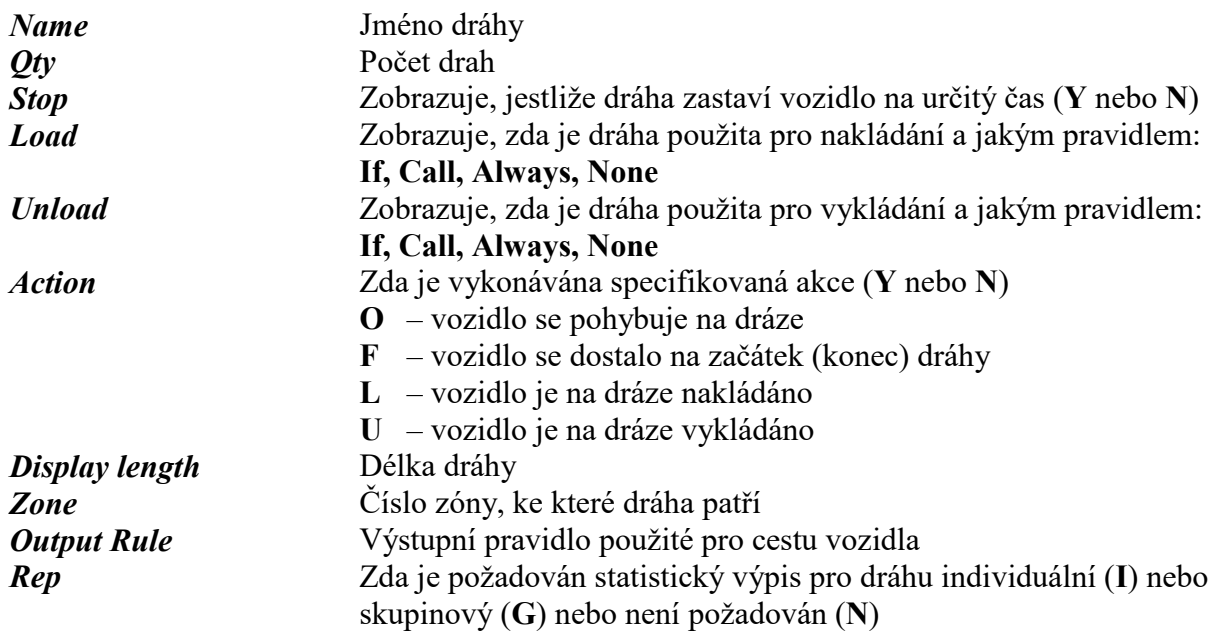

## **3.4.7 Pracovní síla (Labour Summary)**

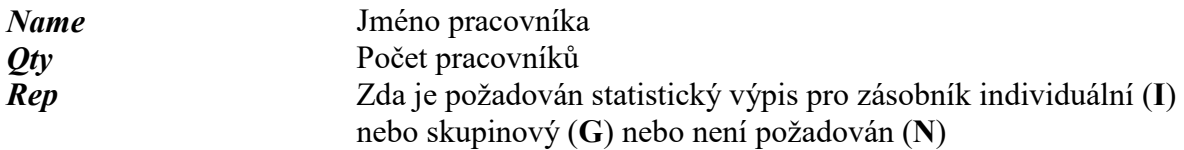

## **3.4.8 Pracovní směna (Shift Summary)**

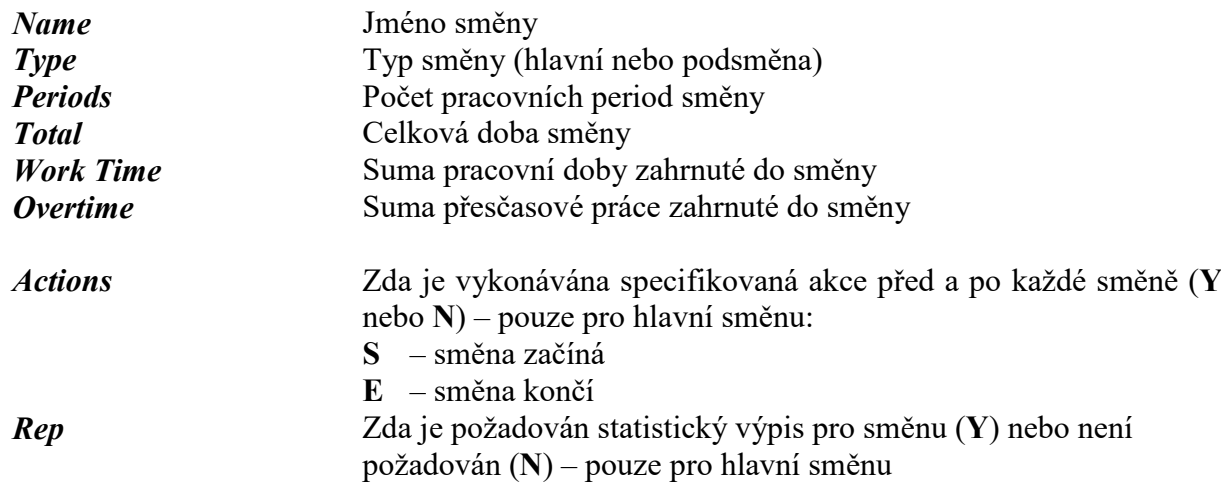

## **3.4.9 Atribut (Attribute Summary)**

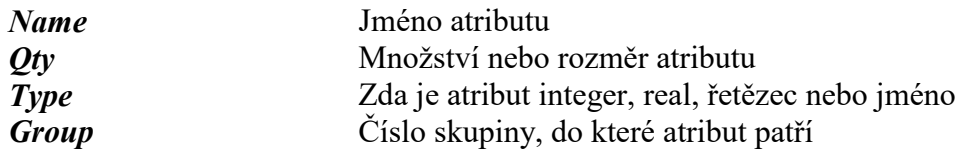

## **3.4.10 Proměnná (Variable Summary)**

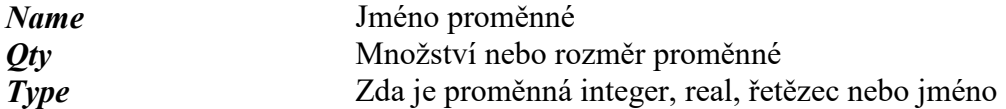

#### **3.4.11 Rozdělení (Distribution Summary)**

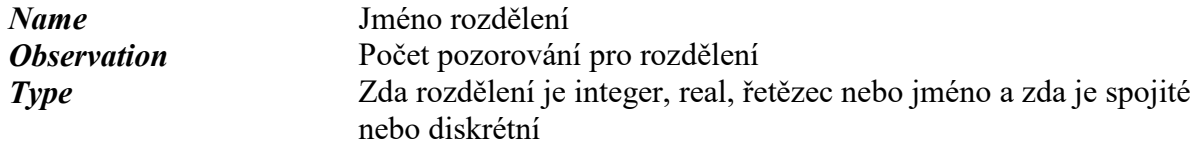

## **3.5 Detailní informace o elementech (Explode)**

## **3.5.1 Součást (Part Explode)**

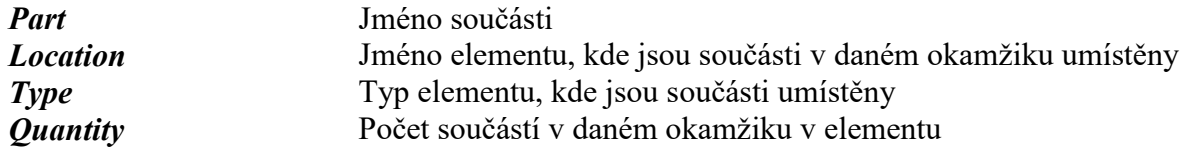

## **3.5.2 Zásobník (Buffer Explode)**

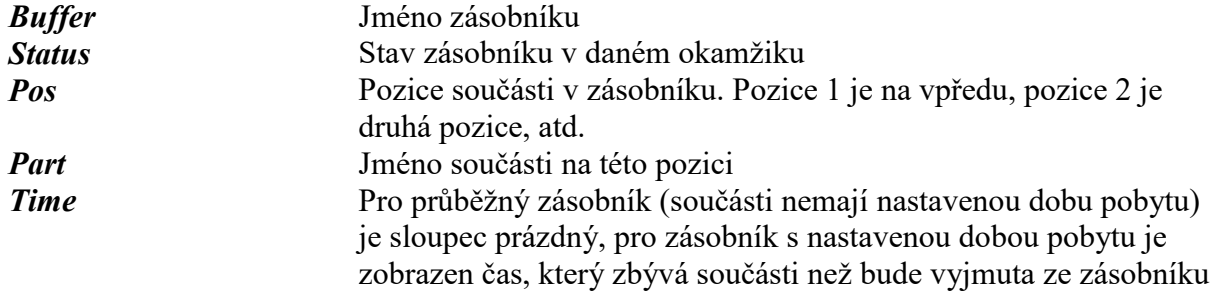

#### *Attributes* Hodnota atributu součásti na této pozici

#### **3.5.3 Stroj (Machine Explode)**

Stroj může použít pro zobrazení stavu elementu až 6 obrazovek (tabulek při tisku). Jejich počet závisí na nastavení vstupních a výstupních pravidel, seřízení, poruch, atd.

#### **Obrazovka 1: Stroj (Machine)**

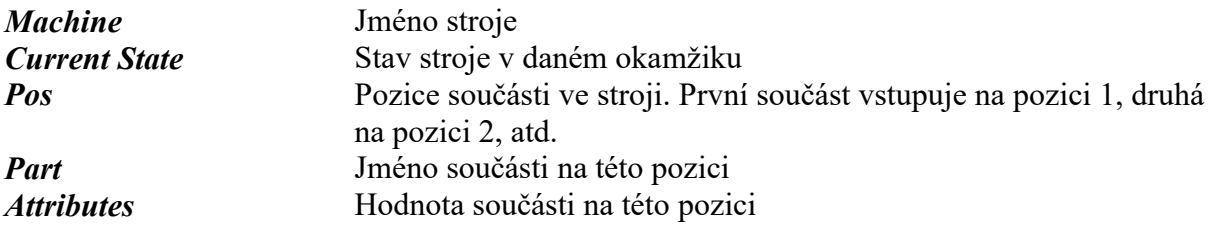

#### **Obrazovka 2 a 3: Vstupní a výstupní zásobníky (Input and Output Buffers)**

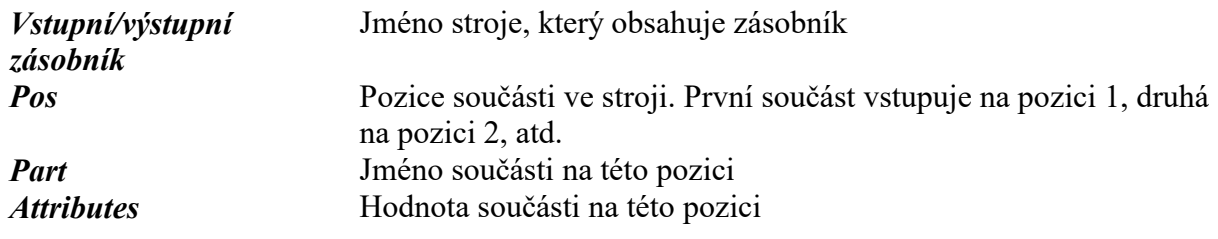

#### **Obrazovka 4: Stav průtoku (Status of Flow)** – týká se spojitých procesů

#### **Obrazovka 5: Seřízení (Status of Setups)**

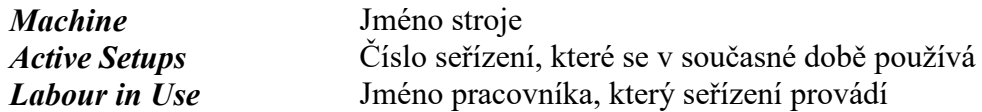

#### **Obrazovka 6: Poruchy (Status of Breakdowns)**

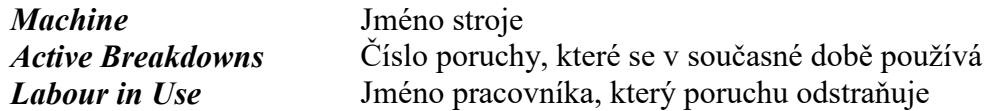

#### **3.5.4 Dopravník (Conveyor Explode)**

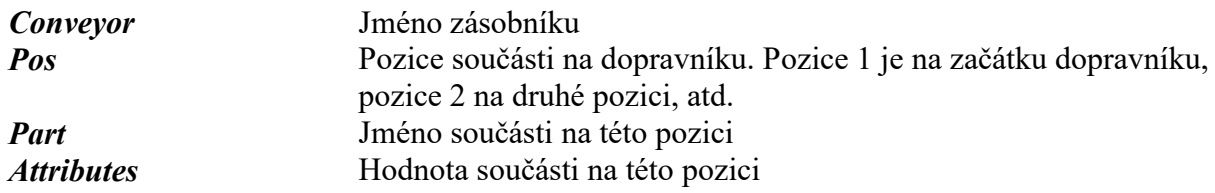

#### **3.5.5 Vozidlo**

Vozidlo může použít pro zobrazení stavu elementu až 3 obrazovek (tabulek při tisku).

#### **Obrazovka 1: Stav vozidla (Status of Vehicle)**

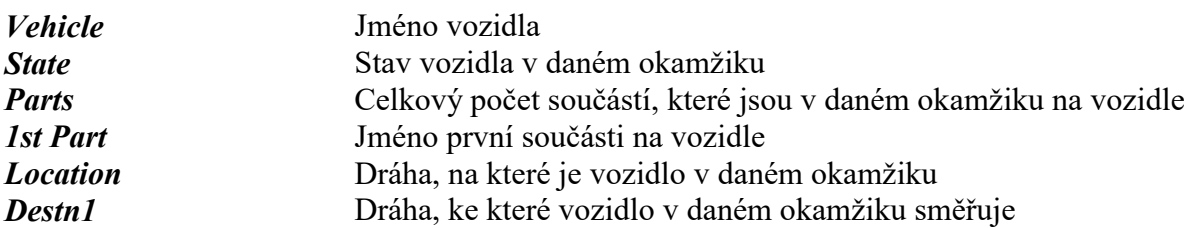

#### *Destn2* Náhradní cíl

## **Obrazovka 2: Výpis požadavků na vozidlo (Vehicle Demand List)**

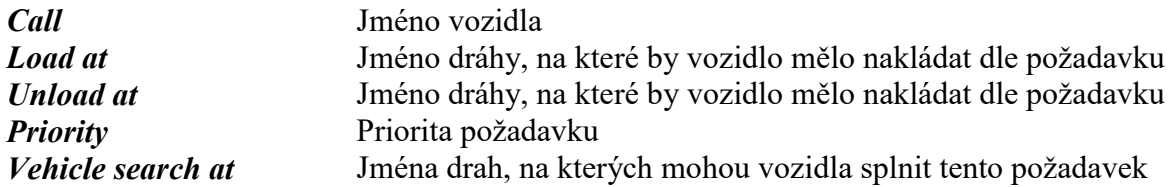

## **Obrazovka 3: Stav součástí na vozidle (Status of Parts on Vehicle)**

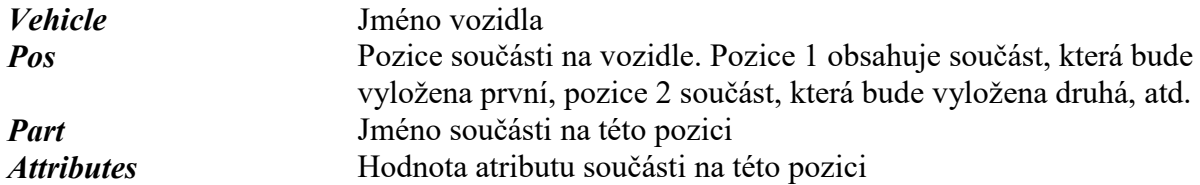

## **3.5.6 Dráha (Track Explode)**

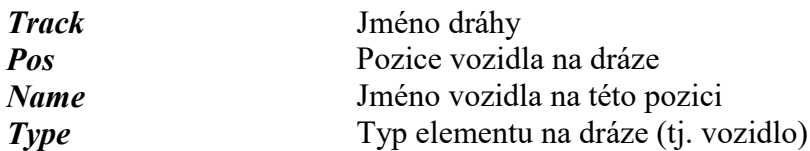

#### **3.5.7 Pracovní síla (Labour Explode)**

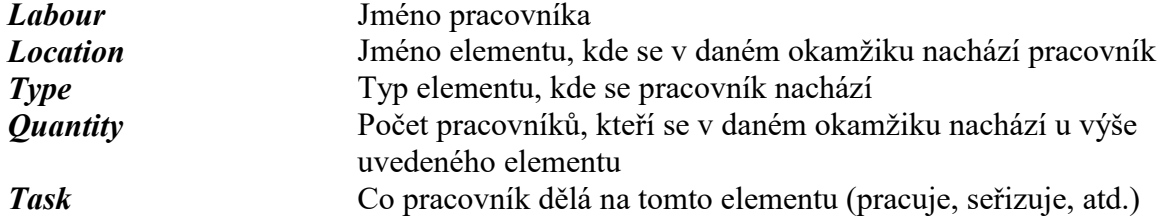

#### **3.5.8 Pracovní směna (Shift Explode)**

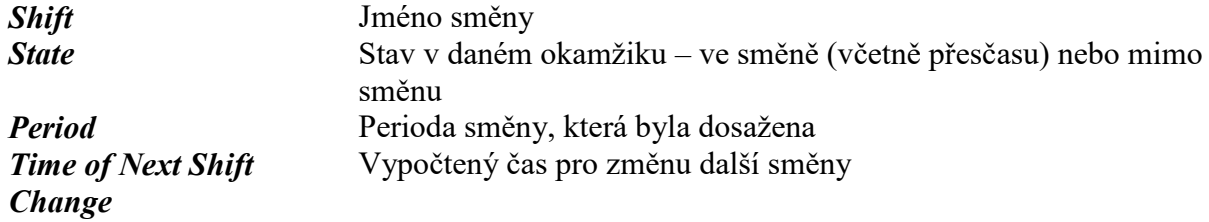

## **4. Tvorba modelu**

Pro tvorbu modelu je nejrychlejší použít předefinované elementy z knihovny elementů tzv. **Design elements**. Otevřete soubor **STARTUP.MOD** nebo **START307.MOD** v adresáři **C:\Witness8\Demo**. Na obrazovce se objeví 2 okna – v horní polovině obrazovky prázdné okno, které slouží pro tvorbu modelu a ve spodní části okno **Design elements**. Tento model uložte pod svým jménem, tzn. použijte volbu v menu Soubor *– File/Save as*.

Tvorba modelu se skládá ze 3 kroků:

1. **Definice elementů (Define)** – specifikuje jména a počet elementů, ze kterých vytváříme model, tzn. definice elementů, jako jsou např. stroje, součásti, obsluha, apod. V této fázi zadáváme některé parametry elementu, které již později nelze změnit.

Element můžeme definovat:

- a) z hlavního menu *Model/Elements*..., potom tlačítko Define
- b) pomocí knihovny elementů element přesuneme z okna elementů tak, že klikneme levým tlačítkem myši jednou na zvolený element v knihovně elementů (okno Design elements). Kursor se změní na  $\triangleq$  a klikneme jednou levým tlačítkem na místo v okně v horní polovině obrazovky, kam chceme element umístit.
- 2. **Zobrazení elementu (Display)** dovoluje specifikovat, jak budou elementy zobrazeny na obrazovce.

Jakmile je element definován, je třeba vybrat jeho vzhled, tzn.

- a) vybrat element
- b) vyvolat dialogové okno s nástroji pro zobrazování. Dialog lze vyvolat:
	- z hlavního menu *Model/Elements*..., potom tlačítko Display
	- prostřednictvím *standard tool bar* (základní nástrojový řádek) ikona připomínající televizi

Je nutno předem element vybrat – jeho jméno se objeví v okénku uprostřed řádku

- dvojí kliknutí pravého tlačítka myši musí být viditelná alespoň jedna součást elementu (např. ikona)
- c) specifikovat vzhled jednotlivých komponent modelu
- 3. **Specifikace elementu (Detail)** dialogové okno dovoluje specifikovat pro každý element jeho parametry a způsob, jak je řízen tok součástí mezi jednotlivými elementy

Je třeba:

- a) vybrat element
- b) vyvolat formulář s parametry. To lze několika způsoby:
	- z hlavního menu *Model/Elements*..., potom tlačítko Detail
	- prostřednictvím *standard tool bar* volbou ikony připomínající mikroskop.
	- Je nutno předem element vybrat jeho jméno se objeví v okénku uprostřed řádku
	- dvojí kliknutí levého tlačítka myši na kteroukoliv součást elementu v pracovním okně
- **c)** vyplnit formulář a potvrdit

## **4.1 Parts (součásti)**

Součásti reprezentují všechno, co se pohybuje mezi fyzickými elementy. Např.

- výrobky (auta, motory, atd.)¨
- projekty postupující po velké firmě
- hovory v telefonní ústředně
- drobné elektronické komponenty (nebo celé počítače)
- lidé pohybující se po supermarketu
- pacienti v nemocnici
- zavazadla na letišti, atd.

Mohou být zpracovány různým způsobem:

- mohou být zpracovány po jedné
- montovány dohromady
- jedna součást může být dělena na několik součástí
- skupina součástí (dávka) může být zpracována najednou
- měněny jedna v druhou (materiál ve výrobek)

#### 4.1.1 Specifikace součástí (Detail)

Součásti mohou být charakterizovány množinou atributů (jako je váha, délka a barva), které mohou být:

- fixní (stejné pro každou součást daného typu)
- variabilní (pro jednotlivou součást daného typu)

Můžeme specifikovat, jak součásti vstupují do systému

- **pasivní** jsou vtahovány do systému z vnějšího světa
- **aktivní** do systému vstupují o vlastní vůli

Při vyvolání dialogového okna pro specifikaci součásti je několik záložek. V dalším textu bude uveden popis jednotlivých záložek.

#### **1. General (obecná specifikace)**

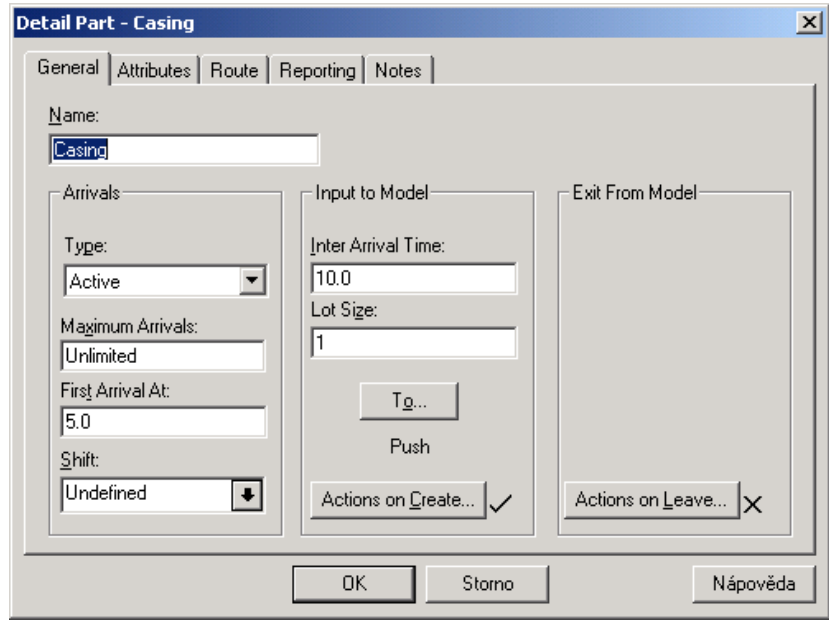

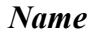

*Name* jméno součásti

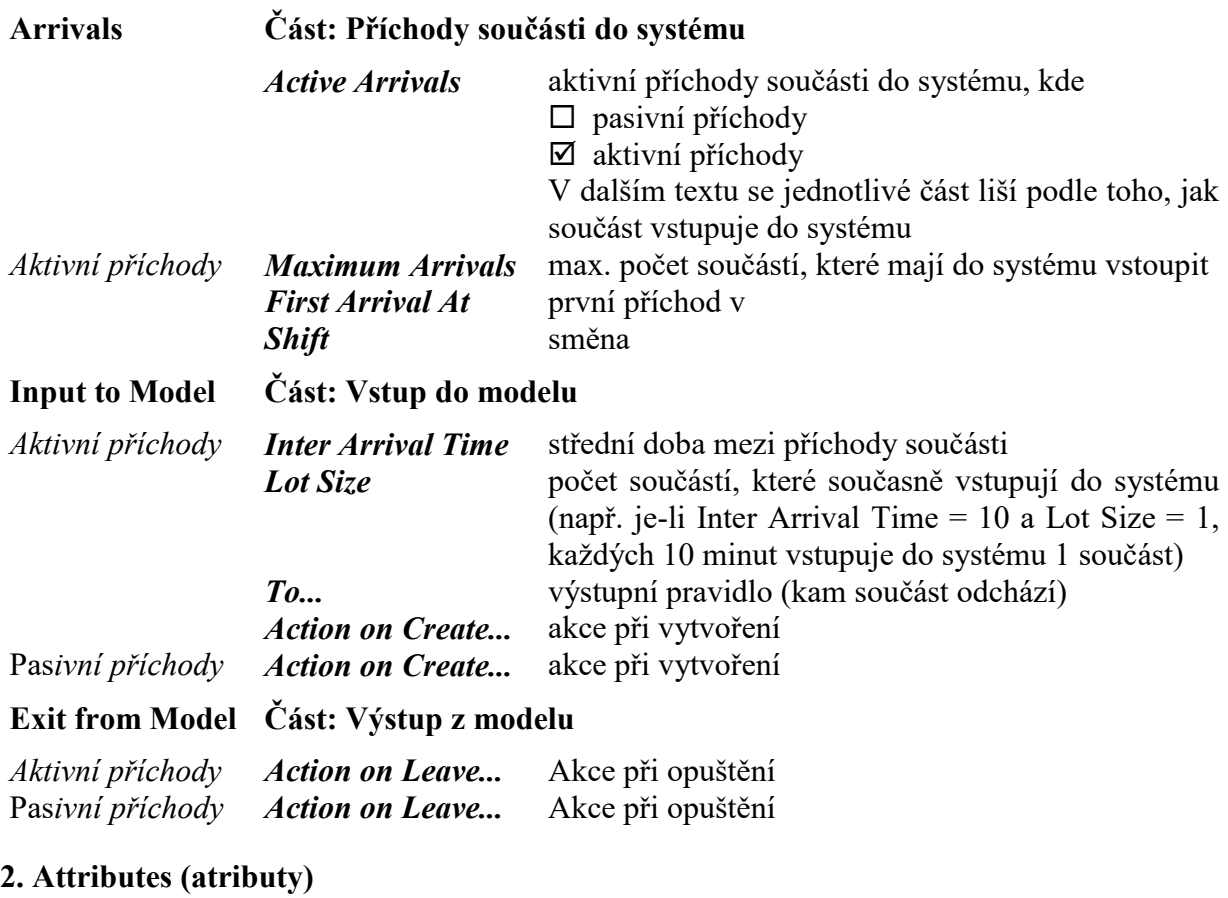

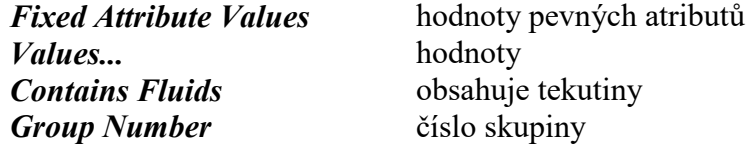

## **3. Route (cesta)**

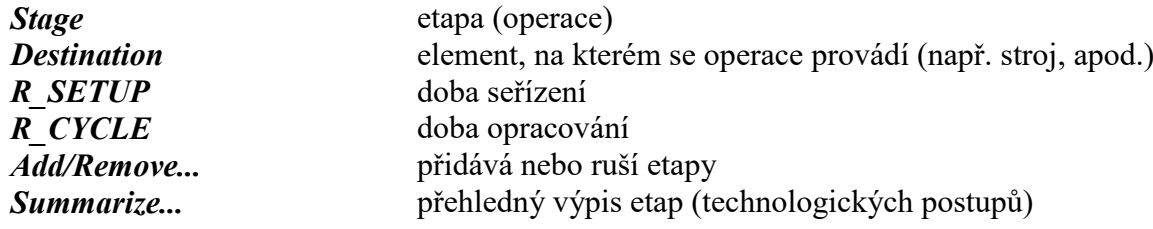

## **4. Reporting (výpisy)**

Záložka obsahuje přepínač, který umožňuje zvolit, zda chceme výpisy dané součásti zařadit do souhrnných výpisů.

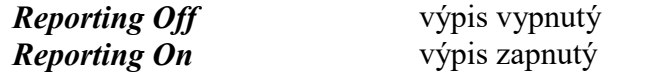

Pro modelování je důležité si rozmyslet, kolik součástí v systému existuje.

## **4.2 Buffer (zásobník)**

Zásobníky jsou místa, kde se skladují součásti. Jsou možné různé způsoby vybírání součástí ze zásobníku, např. FIFO (first-in first-out), poslední tam první ven (last-in first-out), apod.

Zásobníky mohou reprezentovat:

- lidé čekající na odlet, na operaci v nemocnici, atd.
- frontu v obchodním domě
- součásti čekající na další operaci
- sklad součástek v dílně
- skříň s osazenými plošnými spoji čekajícími na montáž
- prostor s letadly čekajícími na přistání

Samy o sobě se součásti ani nevybírají, ani nikam neodesílají (s jednou výjimkou – viz níže). Při vyvolání dialogu pro specifikaci zásobníku máme k dispozici několik záložek.

#### **1. General (obecná specifikace)**

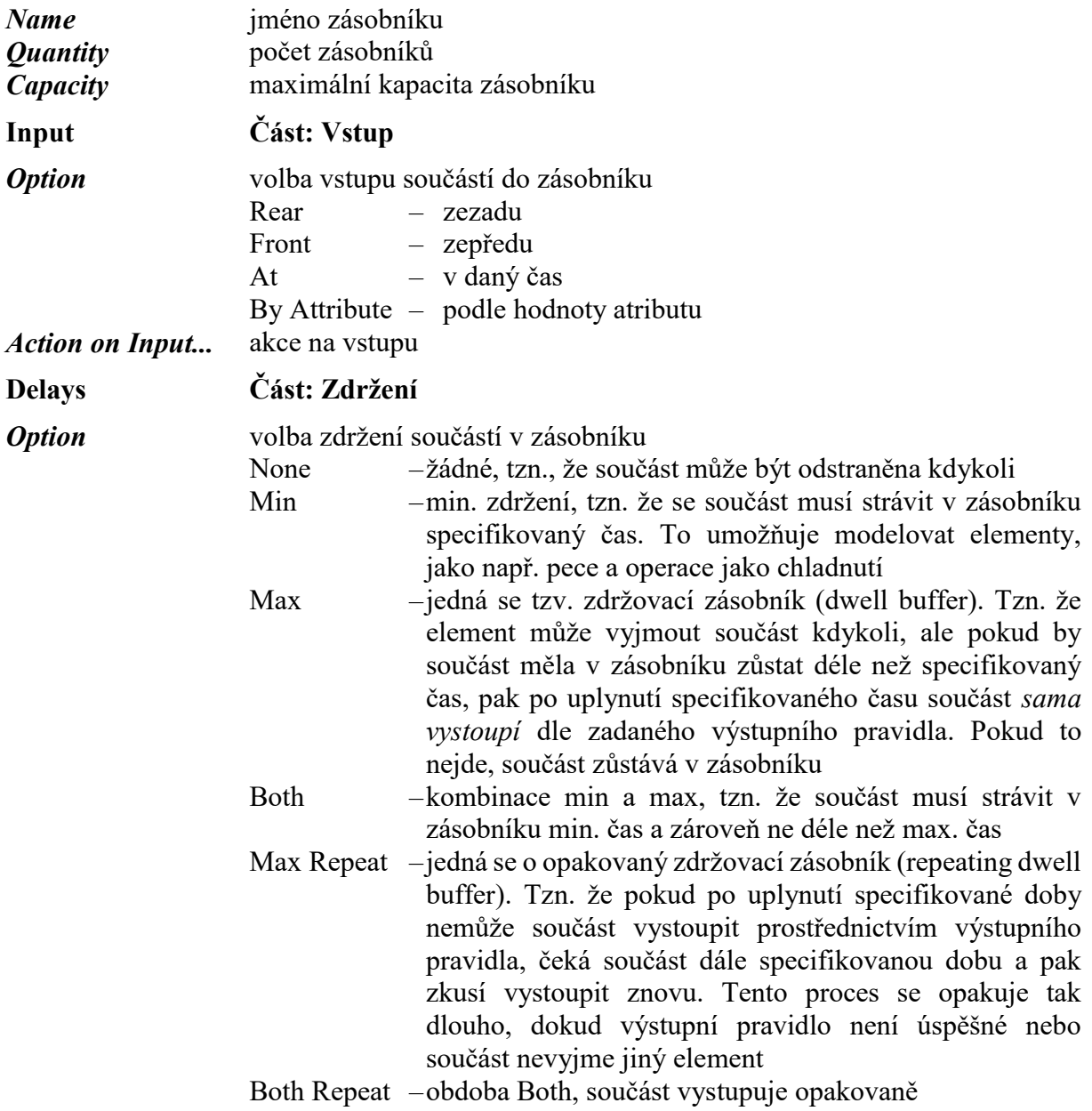

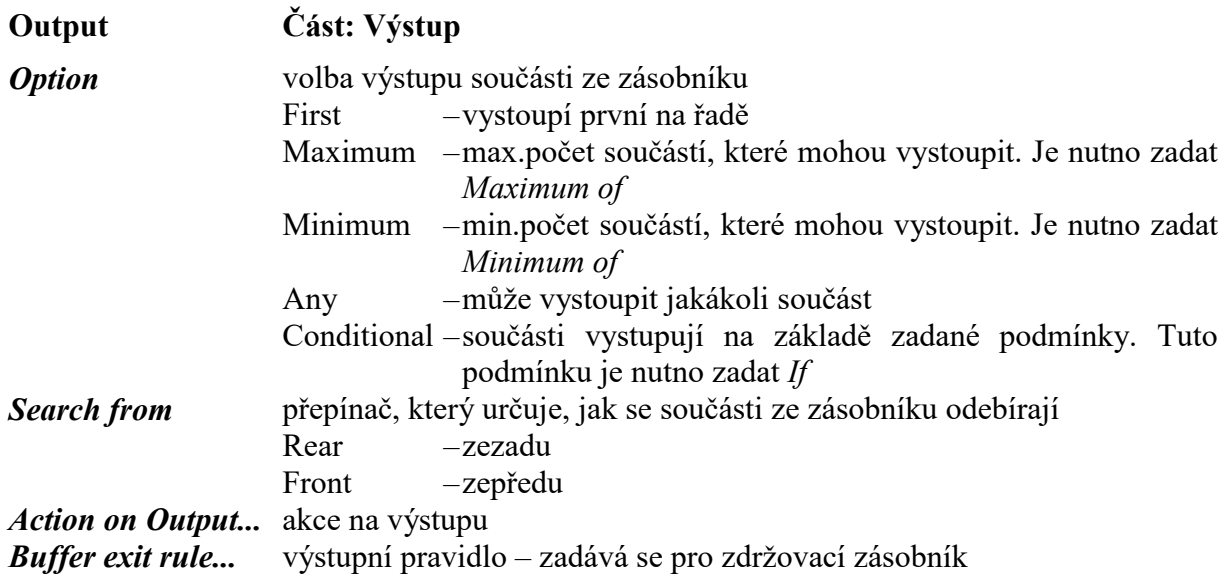

## **2. Reporting (výpisy)**

Záložka obsahuje přepínač, který umožňuje zvolit, zda chceme výpisy daného zásobníku a v jaké formě.

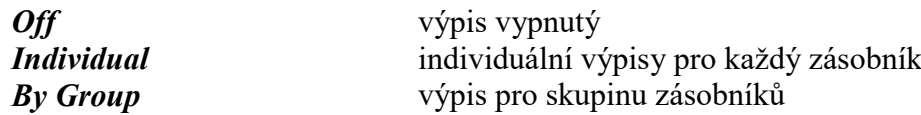

#### **3. Notes (poznámky)**

Příklad zásobníku PART.MOD je uveden v adresáři C:\Witness2000\Example.

## **4.3 Machine (stroj)**

Stroj je element, který dostává součásti, obrobí je a pošle je na další operaci. Stroj mění stav součásti z jednoho na druhý. Je to např.

- soustruh (se stavy upnutí, obrobení, uvolnění součásti, čas, kdy nepracuje a údržbou)
- odbavení na letišti (oddělující cestující a zavazadla a předává cestujícím palubní lístky) se stavy nepracuje, pracuje a zavřeno
- svářecí robot se stavy svařuje, nepracuje a údržba
- pokladna v obchodním domě se stavy obsluhuje, nepracuje a zavřeno
- automatický odpovídač v bance apod.

Při vyvolání dialogu pro specifikaci zásobníku máme k dispozici několik záložek.

#### **1. General (obecná specifikace)**

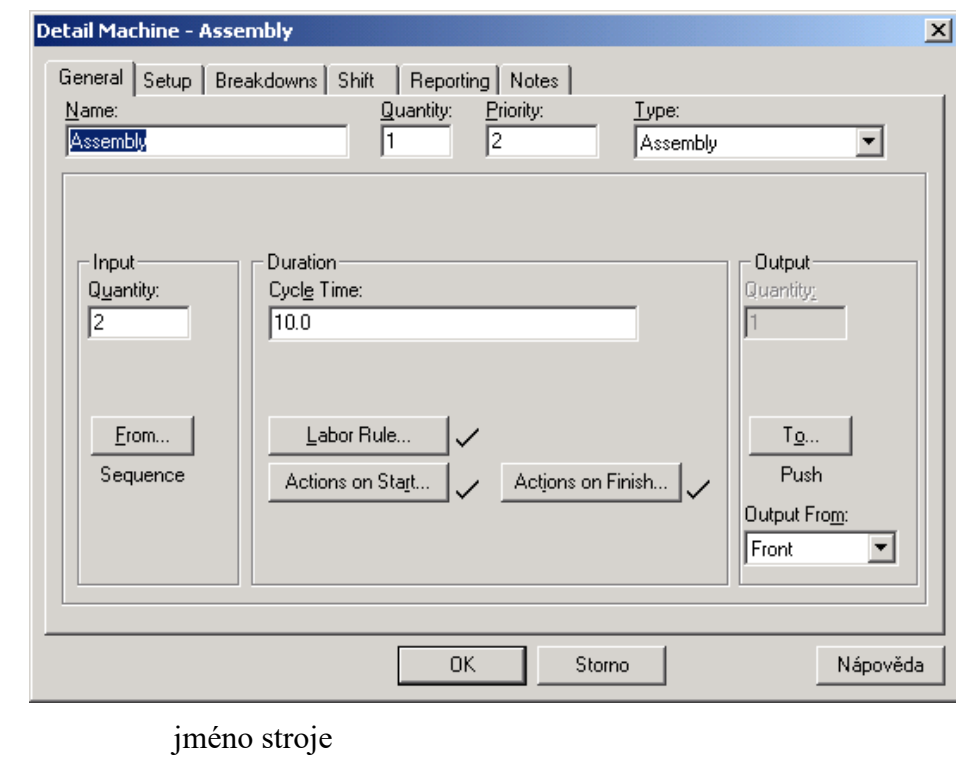

*Name* 

*Quantity* počet strojů *Priority* priorita.

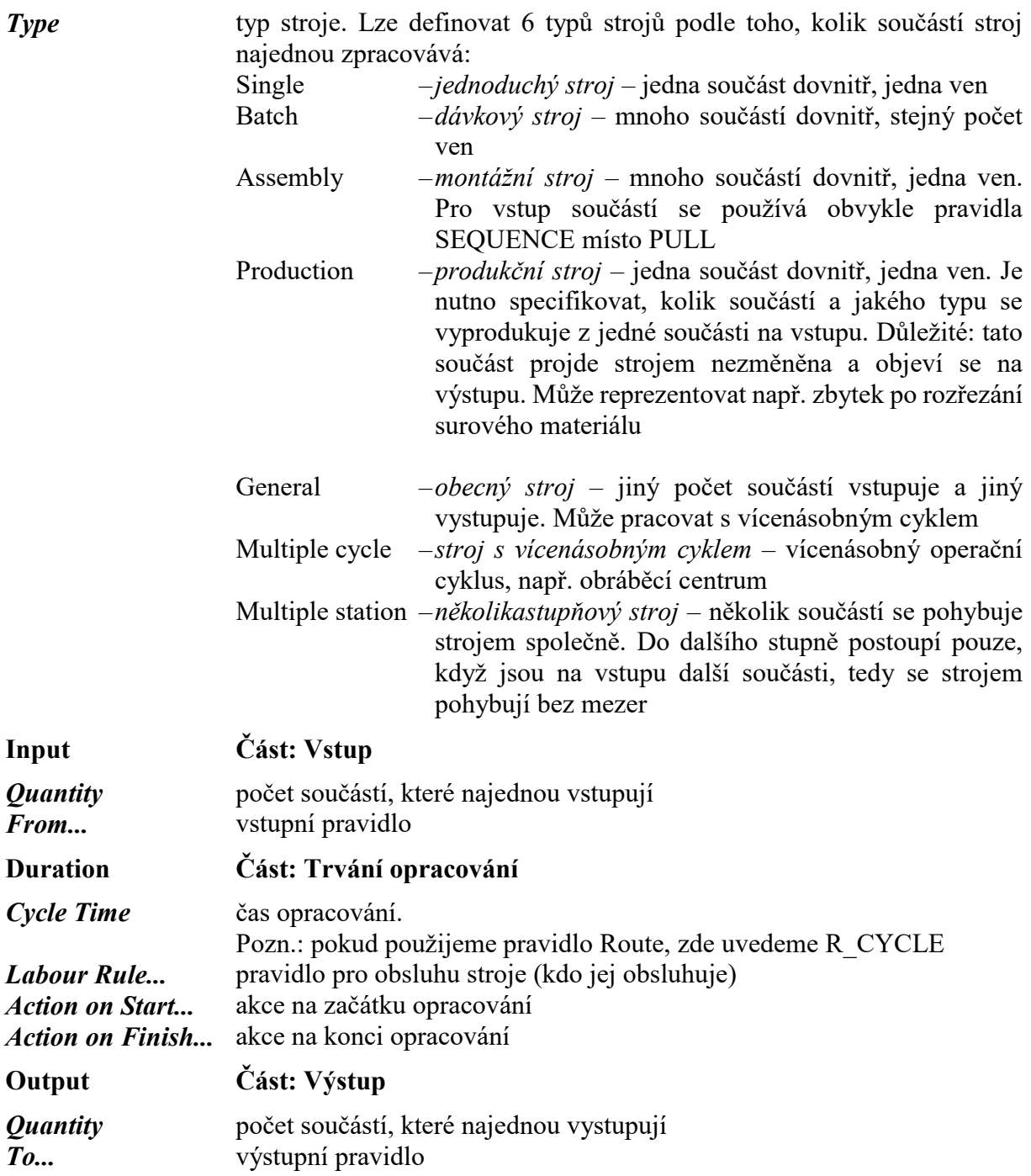

Jsou uvedeny standardní položky ve formuláři na záložce. Může jich být více dle zvoleného typu stroje. Např. pro stroj s vícenásobným cyklem obsahuje kromě výše uvedených polí ještě následující položky:

![](_page_30_Picture_220.jpeg)

![](_page_31_Picture_211.jpeg)

## **2. Setup (seřízení)**

Lze definovat až 99 různých seřízení

![](_page_31_Picture_212.jpeg)

## **3. Breakdowns (poruchy)**

Lze definovat až 99 různých seřízení

![](_page_31_Picture_213.jpeg)

![](_page_32_Picture_138.jpeg)

![](_page_32_Picture_139.jpeg)

## **5. Reporting (výpisy)**

Záložka obsahuje přepínač, který umožňuje zvolit, zda chceme výpisy daného stroje a v jaké formě.

![](_page_32_Picture_140.jpeg)

### **6. Notes (poznámky)**

Příklady strojů jsou uvedeny v adresáři C:\Witness2000\Example

![](_page_32_Picture_141.jpeg)

## **4.4 Conveyor (dopravník)**

Dopravníky jsou prostředky, které uskutečňují dopravu materiálu. Jsou to např.:

- pás dopravující zavazadla na letišti
- dopravník přepravující karoserie na montážní lince
- válečkový dopravník, který přepravuje prázdné krabice k balicí lince

Lze modelovat dva typy dopravníků:

- **pevné** součásti na dopravníku mezi sebou udržují stejnou vzdálenost. Jestliže se dopravník zastaví, zůstanou vzdálenosti mezi součástmi stejné. Je to např. pásový dopravník
- **akumulující** dovoluje součásti akumulovat. Jestliže se dopravník zastaví, součásti se natlačí na sebe tak dlouho, dokud se dopravník nezastaví

Při vyvolání dialogu pro specifikaci zásobníku máme k dispozici několik záložek.

#### **1. General (obecná specifikace)**

![](_page_33_Picture_167.jpeg)

#### **2. Breakdowns (poruchy)**

![](_page_34_Picture_117.jpeg)

## **4. Reporting (výpisy)**

Záložka obsahuje přepínač, který umožňuje zvolit, zda chceme výpisy daného dopravníku a v jaké formě.

![](_page_34_Picture_118.jpeg)

## **5. Notes (poznámky)**

Příklad dopravníku je uvedeny v adresáři C:\Witness2000\Example pod jménem conveyor.mod

## **4.5 Labour (pracovní síla)**

To jsou zdroje (např. nástroje nebo lidé), které jsou požadovány ostatními elementy, aby provedli operaci, seřízení, opravu nebo čištění. Je to např.

- dělník, údržbář, seřizovač
- úředník v bance
- roboty vykonávající několik přesných úloh, apod.

Při vyvolání dialogu pro specifikaci zásobníku máme k dispozici několik záložek.

#### **1. General (obecná specifikace)**

![](_page_35_Picture_106.jpeg)

#### **2. Reporting (výpisy)**

Záložka obsahuje přepínač, který umožňuje zvolit, zda chceme výpisy dané pracovní síly.

![](_page_35_Picture_107.jpeg)

#### **5. Notes (poznámky)**

Příklad pracovní síly je uveden v adresáři C:\Witness2000\Example pod jménem labour.mod

## **5. Rozsah vstupních a výstupních pravidel**

v následujících tabulkách jsou uvedeny pravidla použitelná u jednotlivých typů elementů. Přehled jednotlivých pravidel je uveden v kap.3.

## **5.1 Vstupní pravidla**

![](_page_36_Picture_301.jpeg)

## **5.2 Výstupní pravidla**

![](_page_36_Picture_302.jpeg)

kde · pravidlo lze použít

pravidlo nelze použít

Pozn.: Dráha\* – část dráhy používaní pro nakládání a vykládání součástí mezi vozidlem na dráze a jinými elementy

## **5.3 Přehled pravidel**

![](_page_37_Picture_183.jpeg)

![](_page_38_Picture_176.jpeg)

## **6. Funkce a distribuce**

Witness podporuje 4 typy dat. Prostřednictvím následujících symbolů indikuje typ proměnné, funkci nebo parametr.

- **(I)** celočíselná hodnota *(integer)*
- **(R)** reálná hodnota *(real)*
- **(S)** řetězec *(string)*
- **(N)** jméno *(name)*
- **(V)** indikuje, že funkce nic nevrací *(void)*

## **6.1 Funkce pro manipulace s počtem a řetězcem**

 $\mathbf{ABS}^{(R)}(v\acute{v}raz^{(R)})$ 

Vrací absolutní hodnotu danou výrazem

```
AMAX^{(R)}(hodnota<sup>(R)</sup><sup>{, hodnota<sup>(R)</sup>…}</sup>
```
Maximální hodnota řady reálných čísel

 $\textbf{AMIN}^{(R)}$ ( hodnota<sup>(R)</sup><sub>*i*</sub>, hodnota<sup>(R)</sup>*…*}

Minimální hodnota řady reálných čísel

 $CHR<sup>(S)</sup>(ASCII<sup>(I)</sup>)$ 

Vrací řetězec obsahující znak korespondující danému ASCII kódu

### **EVALERR***(I)*

Vrací stav posledního hodnocení funkce (EVALINT, EVALREAL, EVALSTR nebo EVALNAME). Pokud bylo hodnocení funkce úspěšné, EVALERR vrací 1, v ostatních případech vrací 0.

**EVALINT***(I)(řetězec\_výraz(S))*

Hodnotí celočíselný výraz

**EVALNAME***(R)(výraz(R))*

Hodnotí jmenný výraz

**EVALREAL***(R)(výraz(R))*

Hodnotí reálný výraz

## **EVALSTR***(R)(výraz(R))*

Hodnotí řetězcový výraz

 $\mathbf{EX}^{(R)}(v\acute{v}raz^{(R)})$ 

Vrací **e x** , kde x je výraz

 $\textbf{FLOAT}^{(R)}(\check{c}islo^{(I)})$ Konvertuje celé číslo na reálné

 $IABS^{(l)}(v\acute{v}raz^{(l)})$ Vrací absolutní hodnotu celočíselného výrazu

**IFIX***(I)(výraz(R))* Konvertuje hodnotu reálného výrazu na celočíselnou hodnotu

 $\text{ISNAME}^{(I)}(iméno^{(S)})$ Kontroluje, zda může být řetězec konvertován správné jméno ve Witnessu

**ISNUMBER**<sup>(*I*)</sup>*(číslo*<sup>(S)</sup>) Kontroluje, zda může být řetězec konvertován na správné číslo

 $\text{LEFTSTR}^{(S)}$ (řetězec<sup>(S)</sup>, počet znaků<sup>(I)</sup>)

Vrací řetězec obsahující specifikovaný počet znaků ze začátku (zleva) vstupního řetězce

**MAX***(I)(výraz(I), výraz(I)…)*

Vrací maximální hodnotu řady celočíselných výrazů

 $MIDSTR^{(S)}$ (řetězec<sup>(S)</sup>, první znak<sup>(I)</sup>, počet znaků<sup>(I)</sup>)

Vrací řetězec obsahující specifikovaný počet znaků od středu vstupního řetězce doprava.

**MIN**<sup>(I)</sup>(*výraz*<sup>(I)</sup>*{, výraz*<sup>(I)</sup>…*}*)

Minimální hodnota z posloupnosti celých čísel.

 $\textbf{MOD}^{(l)}$ *(dělenec<sup>(I)</sup>, dělitel* <sup>(I)</sup>)

Funkce modulo.

**NAME2STR***(S)(jméno(N))*

Konverze jména na řetězec.

**NASSEMBL***(R)(součást(N))* Počet smontovaných součástí daného typu.

**NAVAIL***(I)(pracovní síla(N))* Počet pracovních sil daného typu, které jsou v dané chvíli k disposici.

**NCREATE***(R)(součást(N))*

Počet vytvořených součástí daného typu, včetně součástí, které byly systémem na vstupu odmítnuty.

**NFREE***(I)(element(N))*

Volná kapacita daného elementu.

 $NJOB^{(l)}$ (pracovní síla<sup>(N)</sup>, kód<sup>(I)</sup>) Informace o úkolech vykonávaných pracovní silou Kód určuje počet úkolů: 1: započatých 2: ukončených 3: nyní zaměstnávajících pracovní sílu 4: přerušených

 $NLAB^{(l)}$ (element<sup> $(N)$ </sup>, pracovní síla $(N)$ ) Počet pracovních sil daného typu v elementu.

 $NLOADS<sup>(R)</sup> (vozidlo<sup>(N)</sup>)$ Počet naložení daného vozidla.

**NLSHIFT***(I)(pracovní síla(N), směna(N))* Počet pracovních sil daného typu dostupných na dané pracovní směně.

**NOCC**<sup>(I)</sup>*(dopravník*<sup> $(N)$ </sup>*, pozice1*<sup>(I)</sup>*, pozice2*<sup>(I)</sup>*)* 

Počet součástí, které se nacházejí mezi dvěma pozicemi na dopravníku. Konec: pozice  $1 = 0$ Začátek: pozice 2 = 0 Kladná čísla jsou chápány jako relativní od konce, záporná jako relativní od začátku.

**NOPS***(R)(element(N))* Počet operací vykonaných elementem.

**NPARTS***(I)(element(N))* Počet součástí v elementu.

### **NPARTS2**<sup>(*I*)</sup>*(element*<sup>(*N*)</sup>*, součást*<sup>(*N*)</sup>*, mód*<sup>(*I*)</sup>*)*

Počet součástí daného typu v elementu. Přípustná hodnota parametru **součást** je ALL. **Mód** určuje, která část elementu se bere v úvahu:

0: celý element,

1: element bez vstupních / výstupních zásobníků,

2: vstupní zásobník,

3: výstupní zásobník.

#### **NPERIOD***(I)(element(N))*

Aktuální perioda určitého vzoru hlavní směny. Jestliže daná směna není aktuální, nebo probíhá čas patřící do doby *Initial offset*, funkce vrací hodnotu 0.

#### $\text{NOTY}^{(l)}$ *(element*<sup> $(N)$ </sup>)

Počet elementů daného typu. Nelze použít pro součásti.

**NREJEKT***(R)(součást(N))* Počet součástí odmítnutých na vstupu do modelu.

**NSCRAP***(R)(součást(N))*

Počet součástí daného typu, které byly odeslány do odpadu.

**NSHIFT***(R)(směna(N))*

Celkový počet ukončených směn pro danou směnu. Za ukončenou směnu se počítá i doba *Initial offset*.

**NSHIP***(R)(součást(N))* Počet součástí daného typu, které byly odeslány do expedice.

**NUM2STR***(S)(výraz(R))* Konverze čísla na řetězec.

**NVEHICLE***(R)(dráha(N))* Počet vozidel na dané dráze.

 $\textbf{NWAIT}^{(l)}(\textit{zásobník}^{(N)})$ Počet součástí, které v zásobníku překročily stanovenou dobu.

 $\mathbf{NWP}^{(R)}$ *(součást*<sup> $(N)$ </sup>) Aktuální rozpracovaná výroba pro součást.

### **OPENWIN**<sup>(V)</sup>(okno<sup>(I)</sup>)

Otevření daného okna. Parametrem je číslo okna, nebo:

- $-1$  = Designer Elements
- $-2$  = Time
- $-3$  = Clock
- $-4$  = Interact Box.

**PUTIL***(R)(element(N), stav(I))* Procento z celkového času, který element strávil v určitém stavu. Viz **Stavy elementů.**

 $\textbf{RATEIN}^{(R)}$ (element<sup>(N)</sup>) Průtok tekutiny přicházející do elementu.

**RATEOUT***(R)(element(N))* Průtok tekutiny opouštějící element.

## **READSHFT***(V)(směna(N), soubor(S))*

Čte definici směny z daného textového souboru s příponou \*.**sft**. Soubor není možné načíst, pokud má nesprávný formát, nebo odkazuje na podsměny, které v modelu neexistují.

### $\mathbf{REPAIR}^{(I)}$ *(element*<sup> $(N)$ </sup>)

Na daném elementu odstraní nucenou poruchu. Vrací hodnoty:

1: operace úspěšná,

2: operace neúspěšná.

#### $RIGHTSTR^{(S)}$ (řetězec<sup>(S)</sup>, počet znaků<sup>(I)</sup>)

Vrací řetězec obsahující daný počet znaků z konce vstupního řetězce.

#### **RNAMEVAL**<sup>(R)</sup>(proměnná<sup>(N)</sup>, {pozice<sup>(I)</sup>, {pozice<sup>(I)</sup>}})

Vrací reálnou hodnotu **proměnné.** Parametry **pozice** určují indexy u vícerozměrných proměnných.

#### **ROUND***(R)(hodnota(R), počet míst(I))*

Zaokrouhluje hodnotu na uvedený počet desetinných míst. Jestliže je počet desetinných míst záporný, hodnota je zaokrouhlena na 10 počet míst Příklady: ROUND  $(1234.567,-2) \rightarrow 1200.0$ ROUND (1234.567,2)  $\rightarrow$  1234.57

#### $SAFLOW^{(R)}$ (element<sup>(N)</sup>)

Průměrný čas ve směnách, který v modelu strávila součást nebo tekutina.

#### **SAPARTS***(R)(element(N))*

Vážený průměr počtu součásti v daném zásobníku nebo dopravníku během směn.

### $SAVOL^{(R)}$ *(element*<sup>(N)</sup>)

Vážený průměr objemu tekutiny součástí v dané nádrží nebo potrubí během směn.

#### $SAWIP<sup>(R)</sup>$ *(element<sup>(N)</sup>*)

Průměrná rozpracovaná výroba dané součásti nebo tekutiny během směn.

#### $$

Nastaví fyzické jméno souboru příslušné danému elementu typu soubor.

### **SETPOSN**<sup>(V)</sup>(element<sup>(N)</sup>, grafický objekt<sup>(I)</sup>, instance<sup>(I)</sup>,  $X$ <sup>(I)</sup>,  $Y$ <sup>(I)</sup>)

Nastaví souřadnice dané instance grafického objektu, patřícího k elementu. Viz **Kódy objektů**.

#### $\text{SIN}^{(R)}$ (radiány<sup>(R)</sup>) Funkce sinus.

## **SETSHIFT***(V)(element(N), směna(N))*

Nastaví směnu pro daný element. V případě vícenásobné pracovní síly může index definovat pouze konkrétního člena, pro kterého platí toto nastavení.

#### **SETTITLE***(V)(okno(I), název(S))*

Nastaví název daného okna.Prvním.parametrem je číslo okna, nebo:

- $-1$  = Designer Elements,
- $-2$  = Time,
- $-3$  = Clock.
- $-4$  = Interact Box.

#### **SETVIEW**<sup>(V)</sup>*(okno*<sup>(I)</sup>*, X*<sup>(I)</sup>*, Y*<sup>(I)</sup>*, zoom*<sup>(I)</sup>*)*

Mění velikost zobrazení okna. X a Y jsou souřadnice bodu, který bude v levém horním rohu změněného okna. Platné hodnoty parametru zoom jsou od –3 do +5, –3 znamená osminásobné zvětšení.

#### $SNAMEVAL^{(S)}(proměnná^{(N)}, \{ pozice^{(I)}, \{ pozice^{(I)}...\})$

Vrací řetězec obsažený v **proměnné.** Parametry **pozice** určují indexy u vícerozměrných proměnných.

#### **SOVER***(R)(zásobník(N))*

Průměrný počet součásti, které strávily v zásobníku čas delší, než bylo specifikováno parametrem zpoždění – DELAY. (Pouze čas ve směnách).

#### **SOVERT***(R)(zásobník(N))*

Průměrný čas během směn, který strávily součásti v zásobníku nad stanovené zpoždění.

### STR*(S)(výraz(R))*

**Konverze výrazu na řetězec.**

#### STR2NAME*(N)(řetězec(S))*

#### **Konverze řetězce na jmenovanou proměnnou ( jestliže je možné konverzi provést).**

#### STR2NUM*(R)(řetězec(S))*

**Konverze řetězce na reálné číslo (jestliže je možné konverzi provést ).**

#### STRLEN*(I)(řetězec(S))*

**Délka zadaného řetězce.**

#### STRSTR*(I)(řetězec1(S), řetězec2(S))*

#### **Vrací celé číslo udávající první posici výskytu řetězce2 v řetězci1. V případě, že se řetězec2 v řetězci1 nevyskytuje, vrací –1.**

**SUTIL**<sup> $(R)$ </sup>(element<sup> $(N)$ </sup>, stav<sup> $(I)$ </sup>) Procento času během směn, který element strávil v daném stavu. Viz *Stavy elementů*.

**TIMEVT**<sup> $(R)$ </sup>( element<sup> $(N)$ </sup>) Čas, který zbývá do následující události naplánované pro daný element. Jestliže není naplánovaná žádná událost, vrací –1.0.

**TIMINBUF**<sup> $(R)$ </sup>(zásobník<sup> $(N)$ </sup>, posice<sup>(I)</sup>) Čas, po který je již součást na pozici v zásobníku.

**TMAX**<sup> $(R)$ </sup>(graf<sup> $(N)$ </sup>, číslo čáry<sup> $(l)$ </sup>)

Maximální hodnota daného grafu.

**TMAXTM**<sup> $(R)$ </sup>(graf<sup> $(N)$ </sup>, číslo čáry<sup> $(l)$ </sup>) Čas, ve kterém bylo do grafu zaznamenáno maximum.

**TMEAN**<sup> $(R)$ </sup>(graf<sup> $(N)$ </sup>, číslo čáry $^{(1)}$ ) Střední hodnota daného grafu. Jestliže číslo čáry není platné, vrací hodnotu 0.0.

**TMIN**<sup> $(R)$ </sup>(graf<sup> $(R)$ </sup>, číslo čáry<sup> $(l)$ </sup>) Maximální hodnota daného grafu.

**TMINTM**<sup> $(R)$ </sup>(graf<sup> $(N)$ </sup>, číslo čáry $^{(I)}$ ) Čas, ve kterém bylo do grafu zaznamenáno minimum.

**TOLOWER***(S)(řetězec(S))* Konverze na malá písmena.

**TOTALIN***(R)(element(N))* Celkový počet součástí, které vstoupily na dopravník nebo do zásobníku.

**TOTALOUT***(R)(zásobník(N))* Celkový počet součástí, které opustily zásobník.

**TOUPPER***(S)(řetězec(S))* Konverze na velká písmena.

**TRACK**<sup> $(N)$ </sup>(vozidlo<sup> $(N)$ </sup>) Dráha, která je obsazena daným vozidlem.

 $$ Celkový počet vozidel, která použily danou dráhu.

**TREMAIN***(R)(element(N))* Čas zbývající do konce směny pro daný element.

 $TRUNC^{(l)}(v\acute{v}raz^{(R)})$ Převod reálného výrazu na celé číslo.

**VCHANGE***(R)(tekutina(N))* Objem tekutiny, který byl změněn.

**VCONTS***(R)(element(N))* Aktuální objem tekutiny v elementu.

**VCREATE***(R)(tekutina(N))* Objem vytvořené tekutiny.

**VEHICLE***(N)(dráha(N), pozice(I))* Vozidlo, které se právě nachází na dané dráze v dané **pozici**: 1: začátek dráhy,

2: 2.pozice….

**VFREE***(R)(element(N))* Objem tekutiny, která vstoupila do elementu.

**VOUT***(R)(element(N))* Objem tekutiny, která opustila element.

 $VREJECT^{(R)}/tekutina^{(N)}$ Objem tekutiny, který byl odmítnut na vstupu do modelu.

**VSHIP***(R)(tekutina(N))* Objem expedované tekutiny.

**VWASTE***(R)(tekutina(N))* Objem ztracené tekutiny.

**VWIP***(R)(tekutina(N))* Aktuální objem tekutiny v modelu (kromě tekutiny obsažené v součástech).

**WRNLEVEL**<sup> $(R)$ </sup>(element<sup> $(N)$ </sup>, mód<sup> $(I)$ </sup>, úroveň $(I)$ <sup> $(I)$ </sup>)

Hodnota dané varovné úrovně pro daný element. Mód 0: Varovné úrovně pro klesání Mód 1: Varovné úrovně pro stoupání Parametr **úroveň** je pořadové číslo dané varovné úrovně. Jestliže je tento parametr neplatný, vrací hodnotu –1.0.

## **6.2 Matematické funkce**

 $\mathbf{EX}^{(R)}(v\acute{v}raz^{(R)})$  $\mathbf{EX}^{(R)}(v\acute{v}raz^{(R)})$  $\mathbf{EX}^{(R)}(v\acute{y}raz^{(R)})$ 

## **6.3 Rozdělení pravděpodobnosti**

 $BETA^{(R)}(tvar^{(R)}, m\check{e}$ řítko<sup>(R)</sup>, proud<sup>(I)</sup>) Beta rozdělení.

**BINOMIAL***(R)(pravděpodobnost(R), počet pokusů(I), proud(I))* Binomické rozdělení.

ERLANG<sup>(R)</sup>(střední hodnota<sup>(R)</sup>,  $K^{(I)}$ , proud<sup>(I)</sup>) Erlangovo K rozdělení.

**GAMMA***(R)(tvar(R), měřítko(R), proud(I))* Gama rozdělení.

**IUNIFORM**<sup>(*I*)</sup>*(minimum*<sup>(*I*)</sup>*, maximum*<sup>(*I*)</sup>*, proud*<sup>(*I*)</sup>*)* Celočíselné rovnoměrné rozdělení.

**LOGNORM***(R)(střední hodnota(R), směrodatná odchylka(R), proud(I))*

Logaritmicko-normální rozdělení.

**NEGEXP***(R)(střední hodnota(R), proud(I))* Negativně exponenciální rozdělení.

**NORMAL***(R)(střední hodnota(R), směrodatná odchylka(R), proud(I))* Normální rozdělení.

**POISSON***(I)(střední hodnota(R), proud(I))* Poissonovo rozdělení.

**RANDOM***(R)(proud(I))* Rovnoměrné rozdělení ( = UNIFORM(0.0, 1.0, proud)).

**TNORMAL***(R)(střední hodnota(R), směrodatná odchylka(R), proud(I))* Ořezané normální rozdělení.

**TRIANGLE**<sup>(R)</sup>(minimum<sup>(R)</sup>, typická hodnota<sup>(R)</sup>, maximum<sup>(R)</sup>, proud<sup>(I)</sup>) Trojúhelníkové rozdělení.

 $UNIFORM^{(R)}$ (minimum<sup>(R)</sup>, maximum<sup>(R)</sup>, proud<sup>(I)</sup>) Rovnoměrné rozdělení.

**WEIBULL***(R)(tvar(R), měřítko(R), proud(I))* Weibullovo rozdělení.

## **7. Atributy**

## **7.1 Základní atributy**

![](_page_48_Picture_194.jpeg)

## **7.2 Atributy vztažené k tekutinám**

![](_page_48_Picture_195.jpeg)

## **7.3 Atributy vztažené ke směrování**

![](_page_48_Picture_196.jpeg)

## **7.4 Modifikátory atributů**

Chcete-li zjistit nebo změnit hodnoty atributů kdekoliv v modelu, použijte následující notaci:

### **Element {@ pozice}: atribut**

Jestliže se na dané pozici v elementu nevyskytuje součástka, popř. součástka nemá uvedený atribut, je zobrazeno varovné hlášení. Jestliže je vynechán parametr **@ pozice**, předpokládá se pozice 1.

U pracovních sil se pro zjištění nebo změnu atributu používá následující notace:

#### **Jméno: atribut**

V určitých případech lze pro pracovní sílu u strojů, dopravníků, nádrží, procesorů a potrubí použít systémovou funkci **LABORANT**.

## **8. Proměnné**

## **Systémové proměnné**

![](_page_49_Picture_61.jpeg)

## **9. Akce**

## **9.1 Řídící akce**

![](_page_50_Picture_308.jpeg)

## **9.2 Vstup / výstup textu**

![](_page_50_Picture_309.jpeg)

## **9.3 Řízení drah / vozidel**

![](_page_50_Picture_310.jpeg)

# **9.4 Řízení spojitých elementů**

![](_page_50_Picture_311.jpeg)

## **9.5 Ovládání rozhraní MCI (Media Control lnterface)**

![](_page_51_Picture_356.jpeg)

# **9.6 Různé příkazy**

![](_page_51_Picture_357.jpeg)

## **10. Kódování barev**

![](_page_52_Picture_218.jpeg)

## **10.1 Standardní kódování barev**

## **10.2 Kódy barev pro funkce ADDBAR I DRAWBAR**

![](_page_52_Picture_219.jpeg)

![](_page_53_Picture_201.jpeg)

## **10.3 Kódy objektů pro funkce GETXPOSN I GETYPOSN**

## **11. Typy souborů**

- **\*. mod** … model (obsahuje definici, zobrazení, detailní informace elementu a prostředí modelu). Neukládá stav modelu (např. počet součásti nástroji)
- **\*.wbk** … záložní soubor modelu (\*.mod)
- **\*.sim** … soubor ukládá stav modelu spolu s definicí, zobrazením, detailními informacemi elementů a prostředím modelu
- **\*.des** … knihovna elementů
- **\*.lst** … knihovna modelu textový soubor, který obsahuje kompletní popis všech informací v modelu. Je nutný pro:
	- pochopení velkých modelů
	- výrobní dokumentaci modelu
	- transfer modelů mezi různými počítači

Soubor sestává ze záhlaví obsahující jméno modelu, titul, jméno autora , datum a číslo verze WITNESSu, ve kterém byl model vytvořen. Dále soubor obsahuje WCL (WITNESS Command Language), příkazy pro definici, zobrazení a detail elementů a další specifikaci obsahu modelu

- **\*.sub** … submodel, který může být vložen do hlavního modelu nebo různých modelů. Obsahuje grafiku modelu, inicializační akce, uživatelské akce, poznámky a elementy
- **\*.sbk** … záložní soubor submodelu. (\*) Při ukládání submodelu (příkaz *File/Save*) vyvolá dialogové okno, které umožňuje vybrat elementy a informace, které chceme zahrnout do submodelu.
- **\*.mdl** … modul. Soubor obsahuje modul a jeho elementy. Pokud modul ukládáme, zobrazí se dialogové okno, které obsahuje stromovou strukturu všech modulů modelu. Je nutné zvolit příslušný modul, který chceme uložit
- **\*.dxf** … CAD grafický soubor. Obsahuje 2D CAD grafiku, kterou natahujeme do WITNESSu. Nelze uložit \*.dxf soubor z WITNESSu
- **\*.wcl** … soubor příkazů. Obsahuje WCL příkazy, které vytváří a spouští WITNESS model. Nelze uložit \*.wcl soubor z WITNESSu
- **\*.txt** … textový soubor. Do tohoto souboru lze ukládat text ze schránky
- **\*.inc** … soubor ikon